# **SISTEM PENDUKUNG KEPUTUSAN UNTUK PENJUALAN PRODUK**

# **KOMPUTER DAN ACCESSORIES DENGAN METODE HOLT**

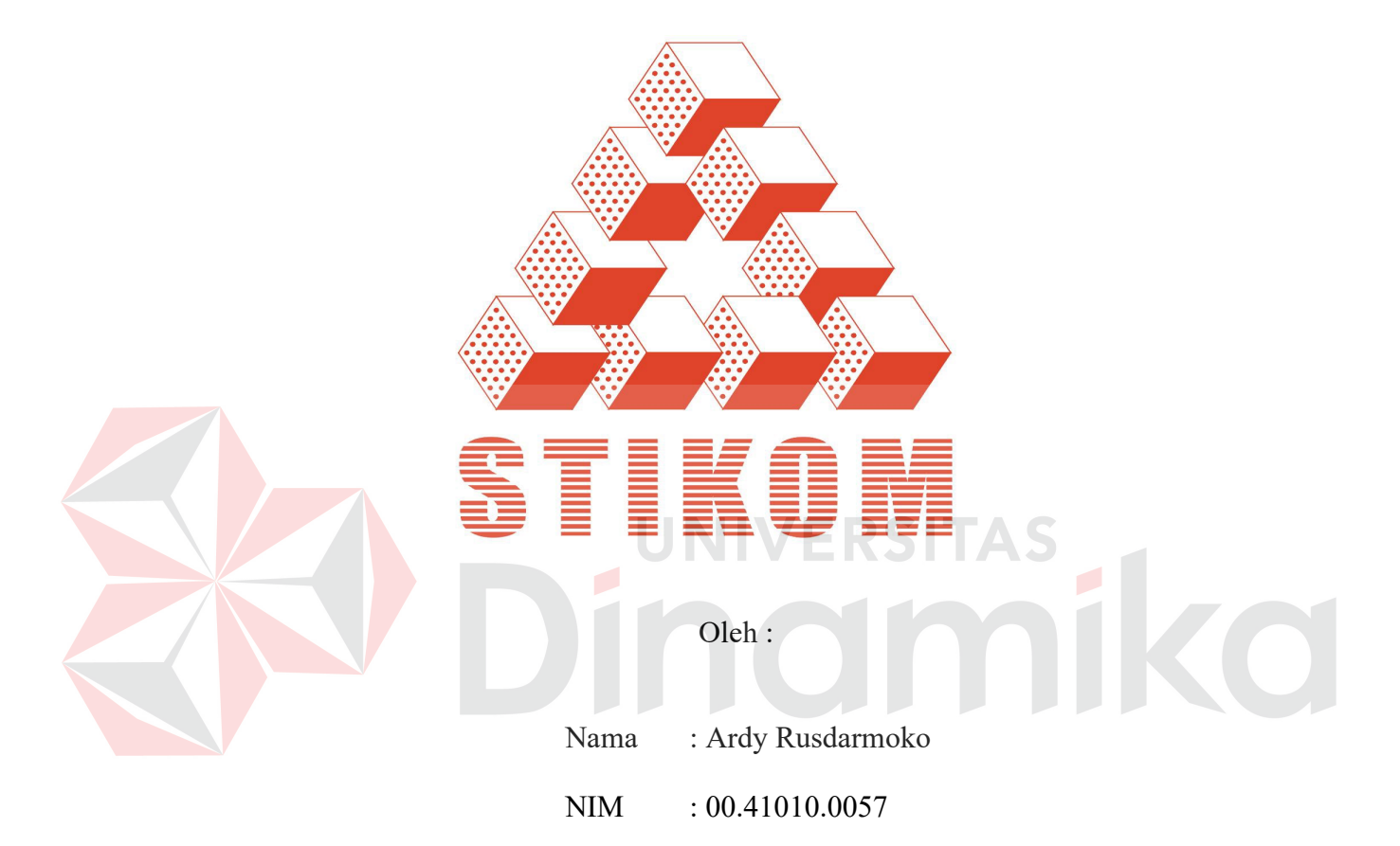

Program : S1 (Strata Satu)

Jurusan : Sistem Informasi

# **SEKOLAH TINGGI**

# **MANAJEMEN INFORMATIKA & TEKNIK KOMPUTER**

# **SURABAYA**

**2006**

# **SISTEM PENDUKUNG KEPUTUSAN UNTUK PENJUALAN PRODUK KOMPUTER DAN ACCESSORIES DENGAN METODE HOLT SKRIPSI**

Diajukan sebagai salah satu syarat untuk menyelesaikan

Program Sarjana Komputer

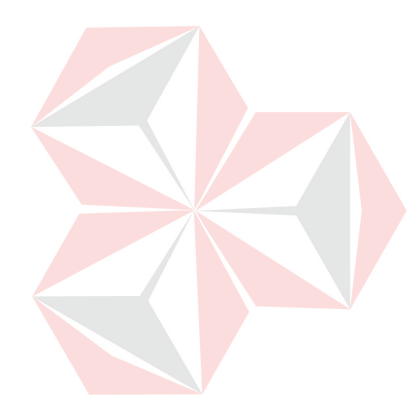

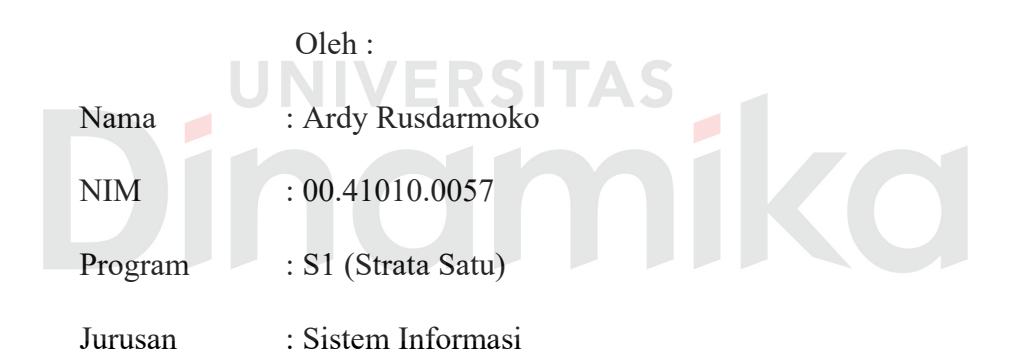

# **SEKOLAH TINGGI**

# **MANAJEMEN INFORMATIKA & TEKNIK KOMPUTER**

# **SURABAYA**

**2006** 

# **SISTEM PENDUKUNG KEPUTUSAN UNTUK PENJUALAN PRODUK KOMPUTER DAN ACCESSORIES DENGAN METODE HOLT**

Disusun Oleh :

**Nama : Ardy Rusdarmoko** 

**NIM : 00.41010.0057** 

Surabaya, Agustus 2006

**Telah diperiksa, diuji dan disetujui :**

Pembimbing I Pembimbing II

NIDN 0703056702 NIDN 0717027301

Tutut Wurijanto, M.Kom Asti Dwi Irfianti, M.Kom

Mengetahui :

Wakil Ketua Bidang Akademik

Drs. Antok Supriyanto, M.MT NIDN. 0703056702

**SEKOLAH TINGGI MANAJEMEN INFORMATIKA & TEKNIK KOMPUTER SURABAYA** 

*When you make a mistake, don't look back at it long. Take the reason of the thing into your mind and then look forward.*  nika  $\overline{\phantom{a}}$ *Mistakes are lessons of wisdom. The past cannot be changed. The future is yet in your power !!!*

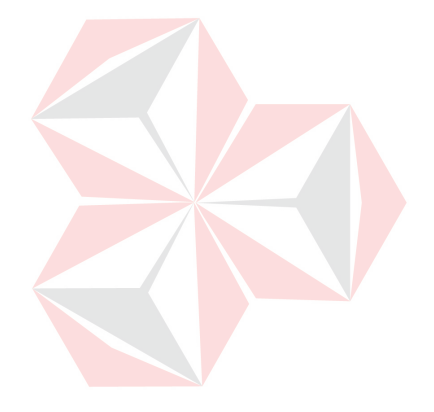

Ku persembahkan kepada

Ayahanda & Ibunda tercinta

Kakak, dan Semua Saudaraku

ika

#### **ABSTRAKSI**

Sistem pendukung keputusan merupakan sarana atau alat bantu untuk mendukung bentuk keputusan manjerial dalam situasi yang rumit dan membutuhkan waktu yang lama untuk memecahkan suatu permasalahan. Dalam menentukan suatu bentuk keputusan, sistem pendukung keputusan memerlukan suatu model matematis untuk penyelesaiannya.

Peramalan merupakan bagian integral dari pengambilan keputusan manajemen. Salah satu metode peramalan adalah metode holt yang proses perhitungannya tidak menggunakan rumus pemulusan secara langsung, tetapi metode ini memuluskan nilai trend, yang diperoleh dari dua konstanta ( antara 0 dan 1 ). Hasil peramalan dari metode holt ini akan digunakan untuk perencanaan dan pengendalian persediaan dengan menggunakan metode *Economic Order Quantity* ( EOQ ).

Kata Kunci : Sistem Pendukung Keputusan, Peramalan ( *forecasting* ), Metode *Holt*.

#### **KATA PENGANTAR**

Dengan rasa syukur ke hadirat Allah SWT, penulis telah dapat menyelesaikan Program Studi Strata Satu di Sekolah Tinggi Manajemen Informatika & Teknik Komputer Surabaya (STIKOM). Tugas akhir ini merupakan perancangan sistem pendukung keputusan untuk penjualan produk komputer dan accessoris dengan menggunakan metode forecasting *holt*. Penulis ingin menyampaikan terima kasih sebanyak-banyaknya atas arahan, dan bimbingannya kepada Bapak Tutut Wurijanto, M.Kom, sebagai dosen pembimbing I, dan Ibu Asti Dwi Irfianti, M.Kom, sebagai dosen pembimbing II.

Pada kesempatan ini, penulis juga menyampaikan rasa penghargaan dan terima kasih kepada yang terhormat:

- 1. Bapak Haryanto Tanuwijaya, S.Kom, M.MT, selaku ketua Sekolah Tinggi Manajemen Informatika & Teknik Komputer Surabaya.
- 2. Bapak Drs. Antok Supriyanto, M.MT, selaku wakil ketua bidang akademik Sekolah Tinggi Manajemen Informatika & Teknik Komputer Surabaya.
- 3. Terra Computer System ( TCS ) Surabaya yang telah membantu mendapatkan data untuk penulis.
- 4. Orang tua penulis yang telah memberikan dorongan baik secara moril maupun materiil kepada kami.
- 5. Rekan-rekan mahasiswa STIKOM Surabaya yang telah memberikan dukungan moril berupa pemikiran, saran, dan dorongan.
- 6. CV. INCREASE DEVELOPMENT ( Gaptek *IT Solution* ) yang telah banyak membantu menyelesaikan tugas akhir ini.

vi

7. Erwin " Freak " and Diaz " JhonDoe " *My Mentor*, Top-X *for the interface ,*  Indra " *Gendheng* " yang selalu mengganggu, semua saudaraku " Andry ( *for the laptop* & Printer), Wawan *My Sistem Analysis*"

Semoga Allah SWT memberikan pahala yang setimpal kepada semua pihak yang telah banyak memberikan bantuan baik mental atau spiritual, bimbingan ataupun nasehat-nasehat.

Penulis menyadari bahwa masih banyak kekurangan pada penulisan Tugas Akhir ini. Namun penulis berharap semoga Tugas Akhir ini dapat ikut menunjang perkembangan ilmu pengetahuan, khususnya ilmu komputer.

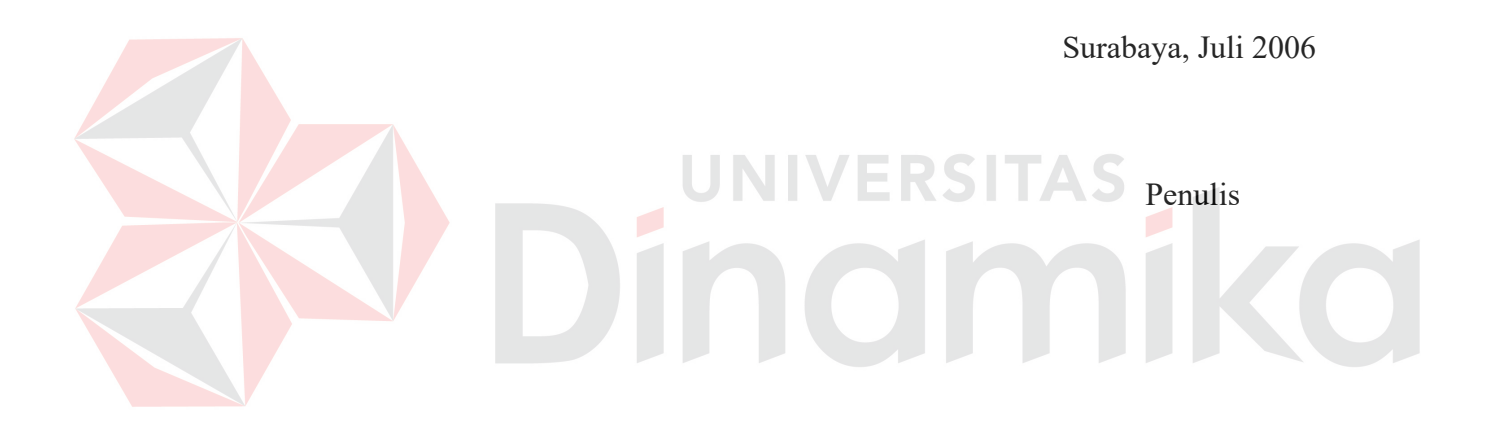

# **DAFTAR ISI**

# Halaman

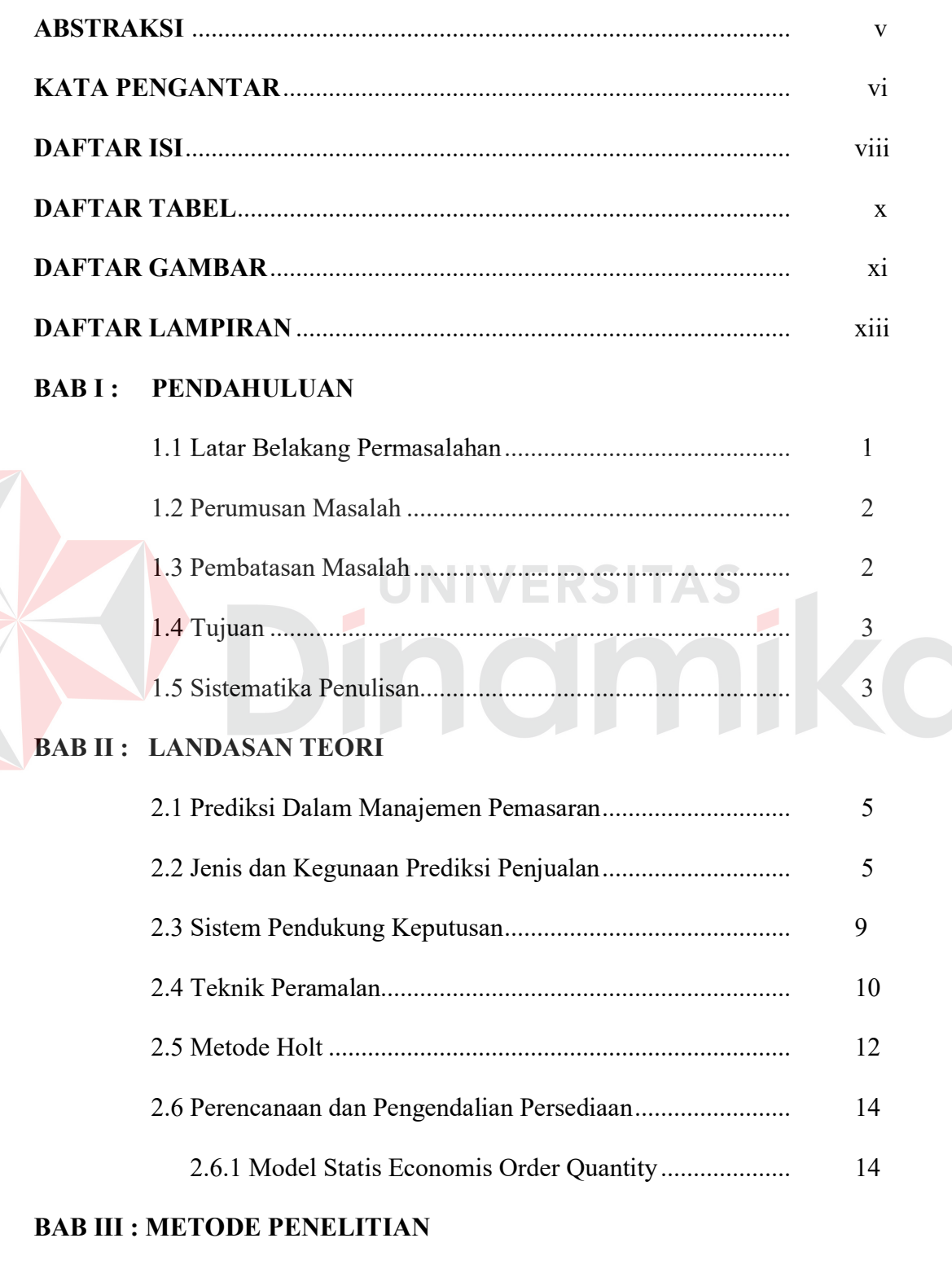

E

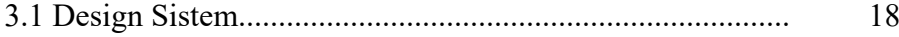

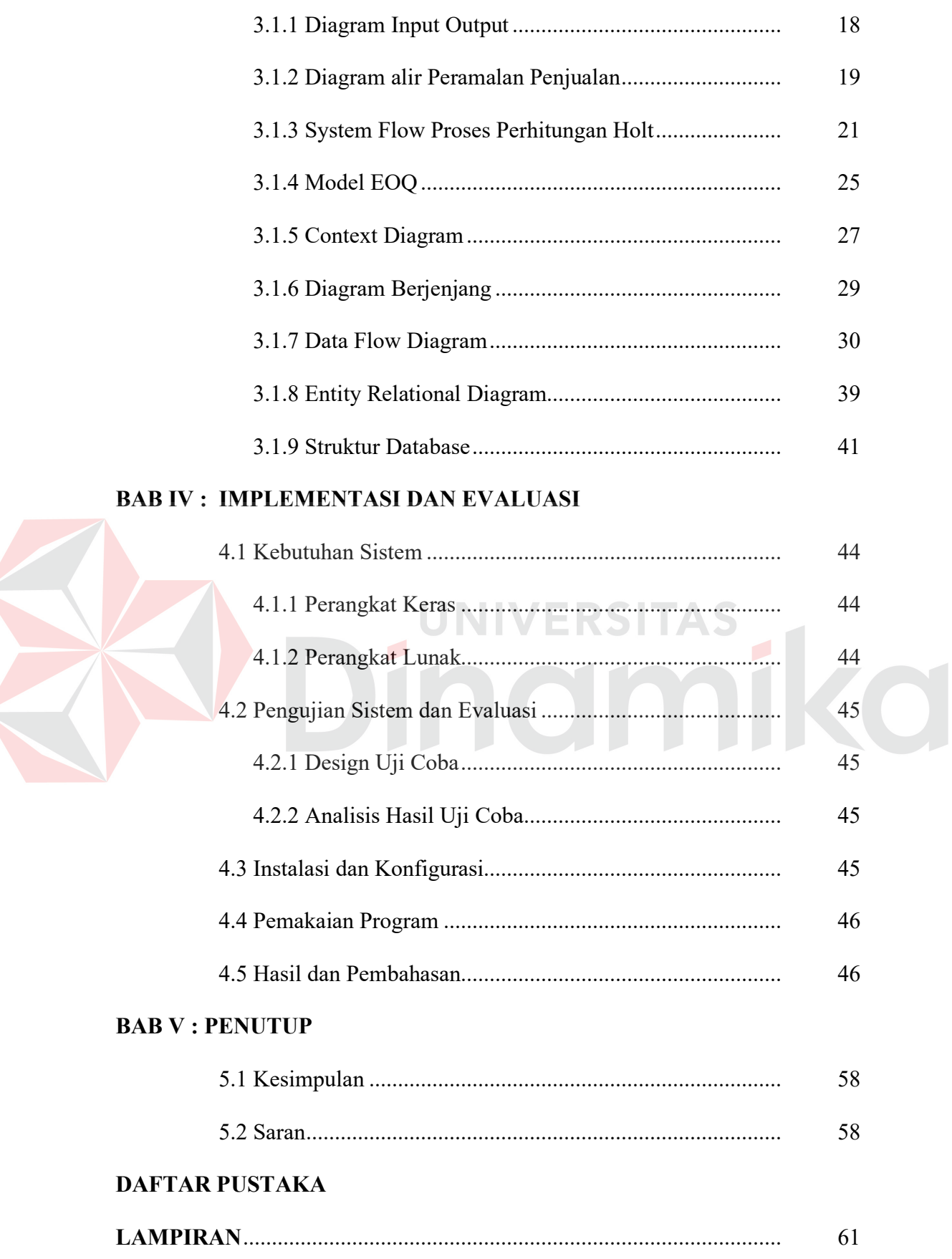

## **DAFTAR TABEL**

#### Halaman

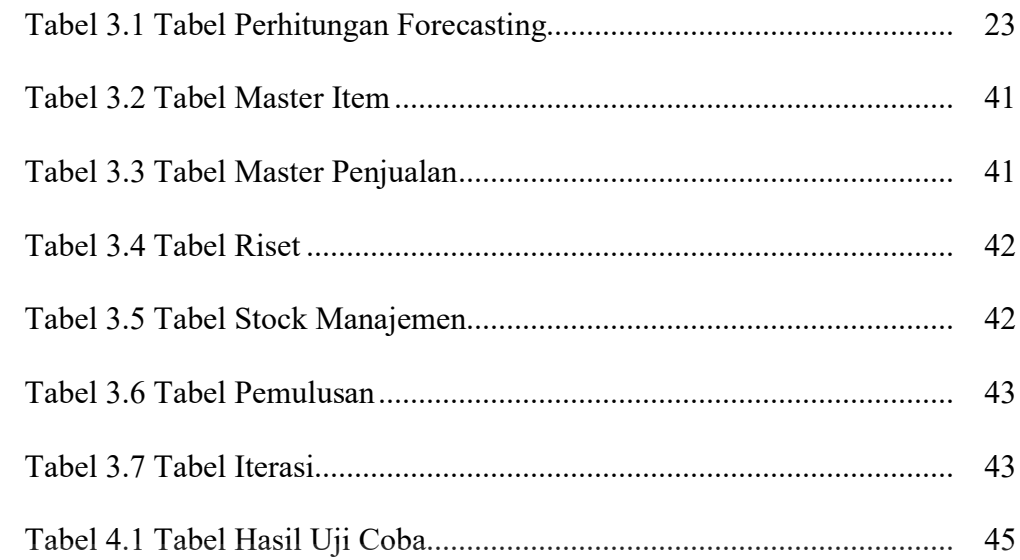

# Dinamika

# **DAFTAR GAMBAR**

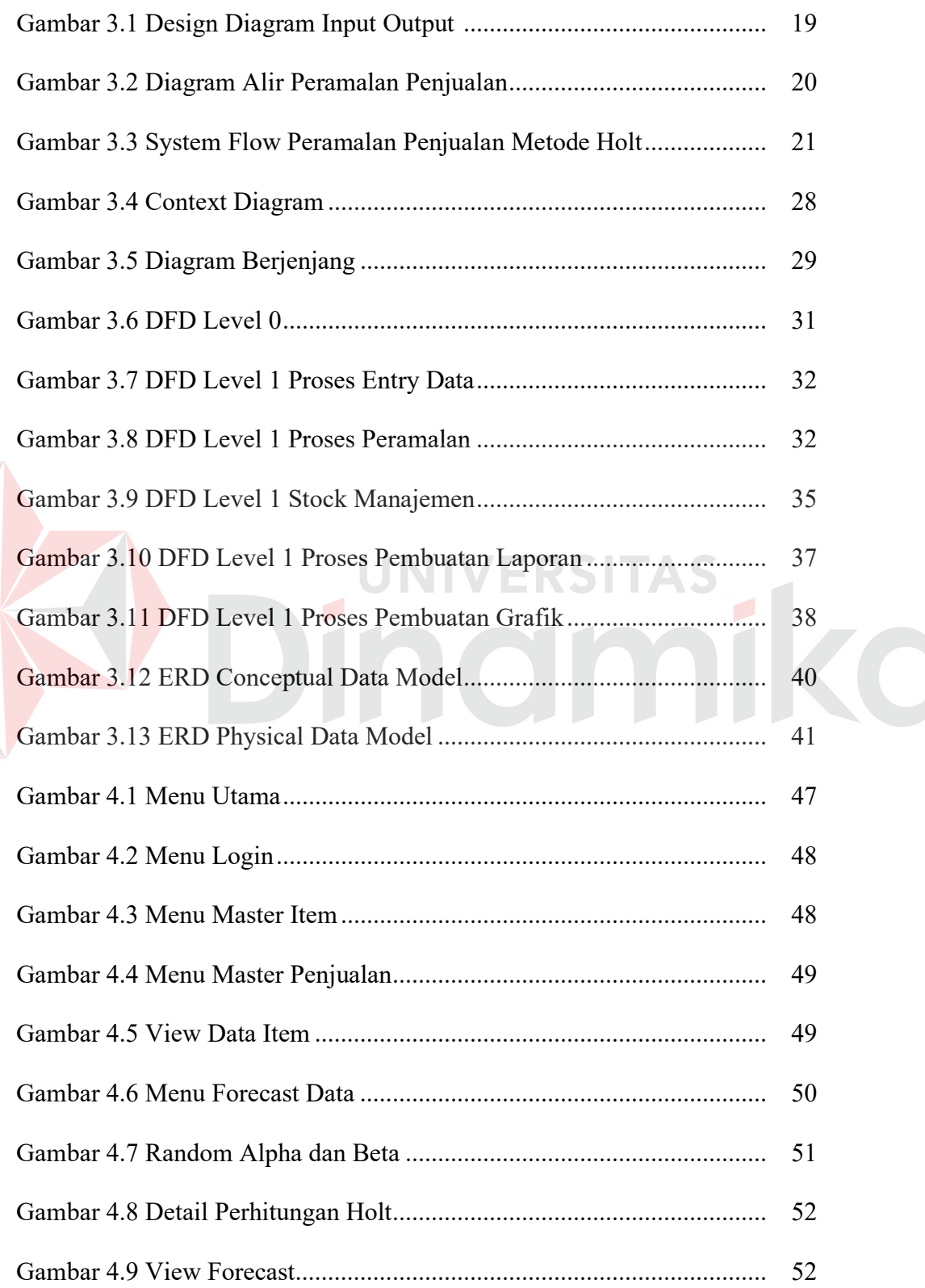

E

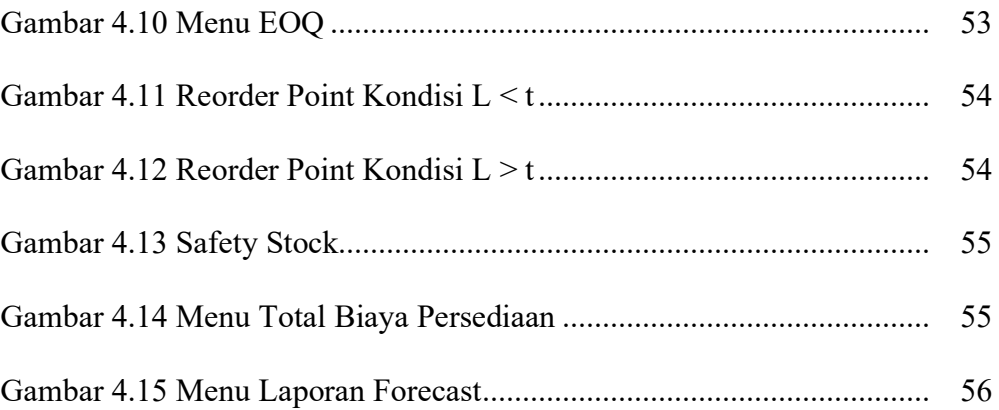

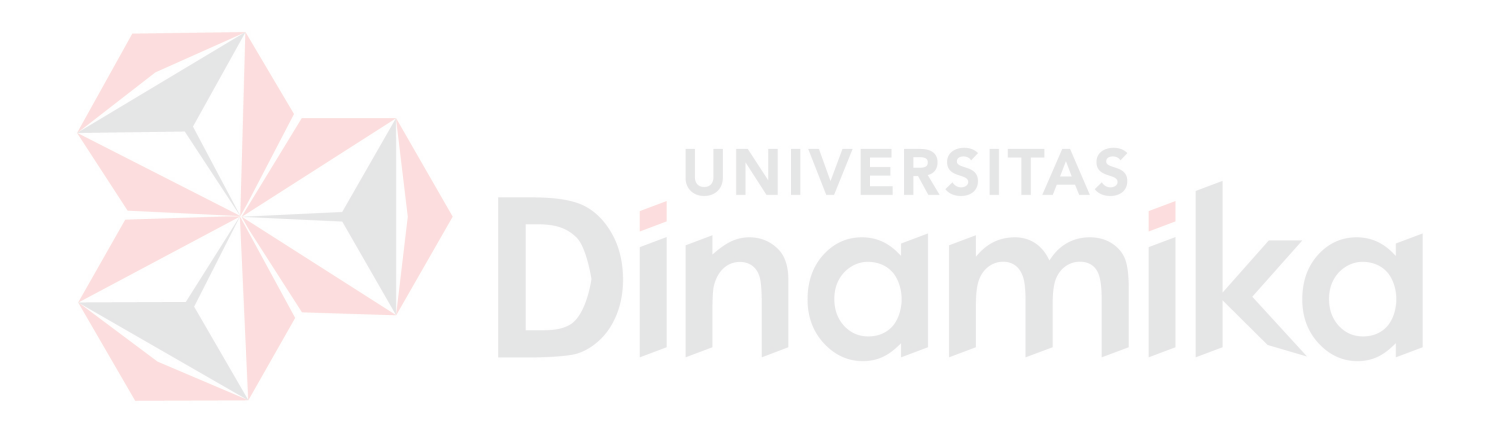

# **DAFTAR LAMPIRAN**

#### Halaman

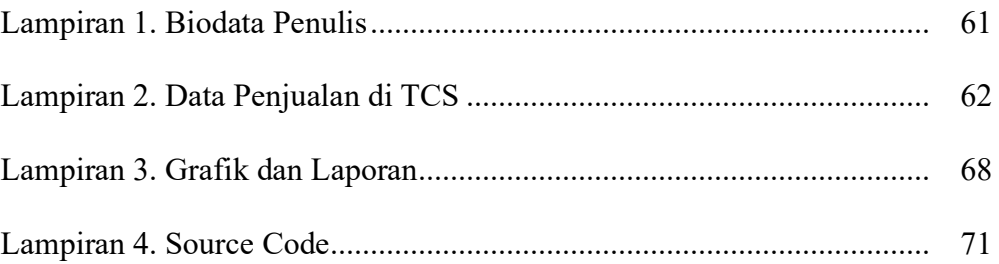

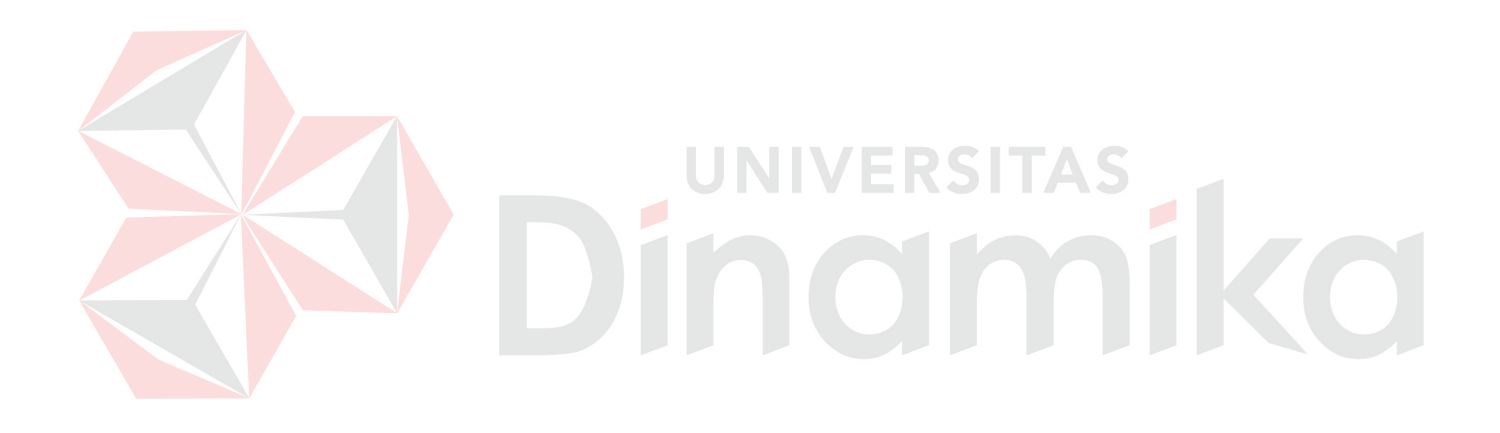

#### **BAB I**

#### **PENDAHULUAN**

#### **1.1 Latar Belakang Masalah**

Keberadaan suatu sistem pendukung keputusan yaitu model *forecasting*  ( peramalan ) akan sangat membantu dalam manajemen ( terutama bagi manager dan bagian penjualan ) untuk membantu dalam pemecahan masalah secara cepat dan akurat. Suatu sistem peramalan harus mempunyai kaitan diantara ramalanramalan yang dibuat pada bidang manajemen yang lain. Jika peramalan ingin berhasil dan mendekati kebenaran, maka harus diperhatikan adanya saling ketergantungan yang tinggi diantara ramalan berbagai divisi atau departemen.

Pada Terra Computer System ( TCS ) Surabaya terdapat proses pengolahan data penjualan untuk memenuhi target penjualan, dimana proses tersebut, masih menggunakan sistem manual, akibatnya banyak data yang tidak akurat, terbuangnya waktu percuma, dan masih banyak akibat dari penggunaan sistem manual ini. Sebagai contoh, kesalahan dalam proyeksi penjualan dapat menimbulkan reaksi berantai yang mempengaruhi ramalan anggaran, pengeluaran operasi, arus kas, tingkat persediaan, harga dan lain-lain.

Metode holt merupakan salah satu metode perhitungan peramalan dengan dua eksponen pemulusan dan variabel trend yang selalu di *update*. Metode ini digunakan sebagi peramalan penjualan per kategori barang. Pemilihan metode ini berdasarkan bentuk data berupa *time series* yang secara kontinyu melakukan revisi peramalan dengan data aktual terbaru, *history* dan penyesuaian trend serta tidak dipengaruhi oleh musim.

1

Dengan adanya sistem peramalan penjualan ini, diharapkan dapat membantu dan memberi kepada pihak manajemen dan bagian penjualan dalam perusahaan untuk memperkirakan penjualan dalam waktu per periode dengan menggunakan metode *holt*.

#### **1.2 Perumusan Masalah**

Berdasarkan pada latar belakang masalah di atas, maka permasalahan pada tugas akhir ini, adalah bagaimana membuat suatu sistem pendukung keputusan untuk penjualan produk komputer dan accessories dengan menggunakan metode *holt.* 

#### **1.3 Pembatasan Masalah**

Adapun batasan-batasan masalah yang digunakan, yaitu:

- 1. Data yang dipergunakan adalah data penjualan item komputer yang ada di TCS pada tahun 2000 sampai dengan 2005.
- 2. Metode yang digunakan adalah metode holt. Metode ini digunakan untuk optimasi nilai penjualan, dengan mengkondisikan nilai koefisien yang dinamis dengan nilai tingkat kesalahan estimasi dalam peramalan yang terendah.
- 3. Untuk perencanaan dan pengendalian stock, sistem ini menggunakan metode *Economic Order Quantity* ( EOQ ).
- 4. Metode analisa pengukuran kesalahan yang digunakan adalah *Mean Square Error* (MSE).
- 5. Sistem ini digunakan untuk meramalkan 1 bulan kedepan, tanpa memperhitungkan tanggal ( semua input data penjualan dianggap tanggal 1 ).

6. Sistem ini tidak membandingkan dengan metode peramalan yang lain. Misal: winter model, S-curve fitting, Box-Jenkins, dll.

#### **1.4 Tujuan**

Tujuan dari sistem ini adalah:

- 1. Membuat sistem pendukung keputusan untuk membantu pihak manajemen dalam mengelola dan mengontrol penjualan produk untuk mencapai target penjualan dan bisa memperkirakan penjualan untuk 1 bulan kedepan dengan menggunakan metode holt.
- 2. Membuat sistem yang dapat melakukan evaluasi / monitoring terhadap stock melalui proses manajemen persediaan.

#### **1.5 Sistematika Penulisan**

Sistematika penulisan yang digunakan dalam penulisan laporan ini adalah sebagai berikut:

BAB I : PENDAHULUAN

Bab ini meliputi latar belakang permasalahan, perumusan masalah, pembatasan masalah, tujuan dan sistematika penulisan tugas akhir.

VERSITAS

#### BAB II : LANDASAN TEORI

Meliputi penjelasan konsep manajemen pemasaran, riset pemasaran, riset operasi*,* khususnya penerapan model rantai markov dan sistem informasi manajemen.

#### BAB III : PERANCANGAN SISTEM

Meliputi penjelasan tentang rangkaian langkah yang ditempuh dalam pelaksanaan kegiatan penelitian ini serta langkah perancangan model sistem informasi yang diusulkan dari awal sampai akhir, rancangan struktur database yang dipergunakan dalam aplikasi serta desain masukan dan keluaran aplikasi.

#### BAB IV : IMPLEMENTASI DAN EVALUASI

Meliputi penjelasan hasil dari pembuatan aplikasi sistem informasi akademik, meliputi penjelasan tentang penggunaan aplikasi per sistem menu serta uji coba aplikasi.

#### BAB V : PENUTUP

Pada bab ini berisi analisa hasil penelitian dan perancangan suatu sistem informasi, kesimpulan mengenai hal-hal yang dibahas dalam bab sebelumnya serta berisi saran yang bersifat membangun bagi pengembangan selanjutnya. RSITAS

#### 4

KO

#### **BAB II**

#### **LANDASAN TEORI**

#### **2.1 Prediksi Dalam Manajemen Pemasaran**

Prediksi adalah suatu usaha untuk meramalkan keadaan di masa mendatang melalui pengujian keadaan di masa lalu dengan demikian dapat dikatakan bahwa yang dimaksud dengan prediksi adalah suatu usaha yang diharapkan terjadi pada masa yang akan datang *(Handoko, 1993, hal 152 )*.

Berkenaan dengan itu maka yang dimaksud dengan penjualan yaitu suatu perkiraan atas ciri-ciri kuantitatif dan kualitatif termasuk harga, dari perkembangan pasaran dari suatu produk yang produksi oleh suatu perusahaan, pada suatu jangka waktu tertentu di masa yang akan datang (*Assuri, 1993*).

Beberapa pengertian yang diungkapkan oleh *Adisaputro dan Assuri (1990).* Tentang penjualan adalah suatu proyeksi teknis dari pada permintaan langsung potensial untuk waktu tertentu dengan berbagai asumsi. Jadi penjualan adalah suatu usaha untuk mengetahui dengan jelas dan tepat mengenai jumlah produk yang akan dijual pada masa yang akan datang berdasarkan pengalaman pada masa yang lalu. Selain itu penjualan merupakan alat bagi manajemen yang dipakai sebagai dasar pengawasan terhadap kegiatan perusahaan secara menyeluruh.

#### **2.2 Jenis dan Kegunaan Prediksi Penjualan**

Sesuai dengan yang dikemukakan oleh penulis bahwa penjualan mempunyai manfaat atau kegunaan yang besar sekali bagi perusahaan. Dengan adanya penjualan yang sudah ditetapkan, maka produksi dapat dilakukan dengan sebaiknya dalam arti efektif dan efisien.

Adapun kegunaan dari penjualan itu menurut pendapat *Assuri ( 1990, hal 102 ),* adalah sebagai berikut:

- 1. Untuk menentukan kebijaksanaan dalam persoalan penyusunan anggaran (*budgeting*) yang meliputi anggaran penjualan, anggaran pembelian, anggaran pengerjaan (*manufacturing budget*) dan lain sebagainya.
- 2. Untuk pengawasan dalam persediaan (i*nventory control*). Hal ini karena jika persediaan yang ada terlalu kecil, maka akan mempengaruhi kelancaran dari pada kegiatan produksi. Oleh karena itu, agar persediaan jangan terlalu besar atau kekurangan, maka penjualan dapat dipergunakan sebagai pedoan, terutama dalam melayani bagian produksi. Dalam hal ini hendaknya perlu diusahakan penyeimbangan dengan mengadakan pencicilan dengan (atau dapat mempengaruhi tingkat) persediaan.
- 3. Untuk membentuk kegiatan perencanaan dan pengawasan produksi. Dengan adanya penjualan maka perusahaan dapat mengetahui kemungkinan kegiatannya di kemudian hari, sehingga manager dapat mengusahakan perbaikan dalam penggunaan peralatan produksinya agar efisien. Disamping itu, dapat pula dihindari penggunaan kerja lembur (*overtime*) yang lebih besar, yang biasanya memakan biaya yang lebih mahal serta kualitas yang diperoleh tidak sebaik bila dikerjakan dalam jam kerja biasa (*reguler time*).
- 4. Untuk memperbaiki semangat kerja para pekerja, karena adanya perencanaan perluasan (ekspansi) perusahaan.
- 5. Dapat mengurangi banyaknya ongkos mulai (*start*) dan berhenti (*stop*) karena telah diketahui aktivitas yang akan dijalankan.
- 6. Merupakan ukuran yang baik untuk mengevaluasi kegiatan salesman dalam melayani penjualan.
- 7. Berguna untuk mengadakan perencanaan perluasan perusahaan.
- 8. Untuk mengurangi atau pengganti produk yang tidak memberikan keuntungan.
- 9. Untuk pengawasan perbelanjaan (*financial control*).
- 10. Untuk penyusunan kebijaksanaan kepegawaian (*personal policies*) yang lebih efektif dan efisien.

Dari uraian di atas yang telah dikemukakan, dapat disimpulkan bahwa prediksi atau peramalan penjualan memberikan manfaat yang besar pada semua unit bidang perusahaan, terutama bagi:

- 1. Bidang penjualan, suatu hasil prediksi penjualan yang dilakukan secara terinci akan dapat menampilkan kemampuan perusahaan pada masa yang akan datang dalam menerobos pasar.
- 2. Bidang produksi, merupakan alat untuk menstabilkan pembagian kerja dan patokan untuk mencapai hasil dengan efisien.
- 3. Bidang personalia, berguna untuk mencapai penggunaan tenaga kerja yang lebih efektif.

Penyusunan penjualan bagi suatu perusahaan, tidak akan terlepas kaitannya dengan jangka waktu. Dengan kata lain, penjualan hanya berlaku dalam jangka waktu tertentu saja, sehingga dengan demikian perusahaan akan selalu menyusun penjualan secara berkala. Menurut *Makridakis ( 1991, hal 43 )* Pembagian penjualan menurut jangka waktu ada dua jenis, yaitu:

1. Prediksi Penjualan Jangka Panjang

Penjualan jangka panjang ini akan merupakan prediksi dalam garis besar yang tidak terperinci. Prediksi ini disusun untuk melihat bagaimana gambaran penjualan perusahaan dalam jangka panjang. Strategi perusahaan pada umumnya akan disusun berdasarkan tersebut. Dengan demikian maka manajemen perusahaan akan dapat menentukan langkah kebijaksanaan jangka panjang yang akan diambil guna perkembangan perusahaan. Peramalan ini tidak akan dijadikan pedoman operasi secara langsung melainkan dipergunakan untuk pedoman jangka panjang saja.

2. Prediksi Penjualan Jangka Pendek

Untuk pedoman operasi perusahaan, maka manajemen perusahaan akan mengadakan penyusunan predikat jangka pendek dimana prediksi ini akan disusun secara terperinci sehingga benar-benar akan dapat dijadikan pedoman bagi pelaksanaan operasi perusahaan. Prediksi ini memberikan dasar pada:

- a. Penyusunan anggaran penerimaan dan belanja perusahaan.
- b. Suatu pedoman bagi perencanaan produksi.
- c. Pengawasan terhadap persediaan (*stock*) barang yang selesai.
- d. Penentuan kebutuhan di masa yang akan datang terhadap tenaga kerja dan bahan.
- e. Patokan terhadap masa prestasi akan dinilai.

Prediksi penjualan jangka pendek ini biasa dinyatakan dalam nilai dan satuan fisik yang dibagi menurut jenis hasil produksi, model-model hasil produksi serta para pemakainya.

#### **2.3 Sistem Pendukung Keputusan**

Sistem pendukung keputusan merupakan suatu sistem interaktif bebrbasis komputer yang membantu mengambil / pembuat keputusan menggunakan data dan model-model untuk menyelesaikan masalah-masalah yang tidak terstruktur ( *Marton, 1971, hal 290* ).

Ciri utama sekaligus keunggulan dari sistem pendukung keputusan ini adalah kemampuannya untuk menyelesaikan masalah-masalah yang tidak terstruktur. Sistem pendukung keputusan dirancang khusus untuk mendukung seseorang yang harus mengambil keputusan.

Beberapa karakteristik dari sistem pendukung keputusan adalah:

- 1. Kapabilitas interaktif, sistem pendukung keputusan memberi pengambil keputusan akses cepat data dan informasi yang dibutuhkan.
- 2. Fleksibitas, sistem pendukung keputusan dapat menunjang para manager pembuat keputusan berbagai bidang fungsional (keuangan, pemasaran, operasi produk, dll).
- 3. Kemampuan menginteraksikan model, sistem pendukung keputusan memungkinkan para pembuat keputusan berinteraksi dengan model-model tersebut sesuai dengan kebutuhan.
- 4. Fleksibilitas output, sistem pendukung keputusan mendukung para pembuat keputusan dengan menyediakan berbagai macam output, termasuk kemampuan grafik menyeluruh atas pertanyaan pengandaian.

#### **2.4 Teknik Peramalan**

Peramalan ( *forecasting* ) adalah seni dan ilmu untuk memperkirakan kejadian di masa depan. Hal ini dapat dilakukan dengan melibatkan pengambilan data masa lalu dan menempatkannya ke masa yang akan datang dengan suatu bentuk model matematis (*Heizer, Render, 1997, hal 136* ). Apabila dilihat dari sifat penyusunannya, maka peramalan dibedakan menjadi 2 macam:

- 1. Peramalan subyektif, yaitu peramalan yang didasarkan atas intuisi dari orang yang menyusunnya.
- 2. Peramalan obyektif, yaitu peramalan yang didasarkan atas data relevan masa lalu, dengan menggunakan teknik dan metode-metode dalam penganalisaan data tersebut.

Jika dilihat dari jangka waktu peramalan disusun, maka peramalan dibedakan atas dua macam, yaitu:

- 1. Peramalan jangka panjang, yaitu peramalan yang dilakukan untuk penyusunan hasil peramalan yang jangka panjang waktunya lebih dari satu setengah tahun. Peramalan seperti ini diperlukan dalam penyusunan rencana pembangunan suatu negara, rencana investasi, atau rencana ekspansi suatu perusahaan.
- 2. Peramalan jangka pendek, yaitu peramalan yang dilakukan untuk penyusunan hasil peramalan dengan jangka waktu kurang dari satu setengah tahun. Peramalan seperti ini biasanya diperlukan dalam rencana kerja operasional, misal: penyusunan rencana produksi, rencana penjualan, rencana pengadaan dan anggaran perusahaan.

Berdasarkan sifat ramalan yang telah disusun, maka peramalan dibedakan atas dua macam, yaitu:

- 1. Peramalan kualitatif, yaitu peramalan yang didasarkan atas data kualitatif pada masa lalu. Hasil peramalan sangat tergantung pada orang yang menyusunnya. Hal ini penting karena hasil peramalan ditentukan berdasarkan intuisi, judgement atau pendapat, pengetahuan serta pengamalan dari penyusunnya. Peramalan ini tidak memerlukan data yang serupa dengan peramalan kuantitatif. Input yang dibutuhkan tergantung pada metode tertentu dan biasanya merupakan hasil dari pemikiran *intuitif,* perkiraan (*judgement*), dan pengetahuan yang telah didapat. Pendekatan teknologis seringkali memerlukan input dari sejumlah orang yang terlatih secara khusus.
- 2. Peramalan kuantitatif, yaitu peramalan dimana hasil yang dibuat sangat tergantung dari metode yang digunakan. Metode peramalan kuantitatif terdapat dua jenis peramalan, yaitu:
- a. Model deret berkala, pendugaan masa depan dilakukan berdasarkan nilai masa lalu dari suatu variabel dan kesalahan masa lalu. Tujuan metode ini adalah menemukan pola dalam deret data historis dan mengekstrapolasikan pola dalam deret data historis dan mengekstrapolasikan pola tersebut ke masa depan.
- b. Model kausal dipihak lain mengasumsikan bahwa faktor yang diramalkan menunjukkan suatu hubungan seba-akibat dengan satu atau lebih variabel bebas, sebagai contoh, penjualan = f (pendapatan, harga, advertensi, kompetisi, dan lain-lain). Maksud dari metode kausal adalah menemukan bentuk hubungan tersebut dan menggunakannya untuk meramalkan nilai mendatang dari variabel tak bebas (*Makridakis dkk, 1993, hal 79*).

Peramalan yang baik adalah peramalan yang mengikuti prosedur penyusunan yang baik. Pada dasarnya ada tiga macam langkah peramalan yang penting:

- 1. Menganalisa data yang lalu, yaitu dengan cara membuat tabulasi dari data yang lalu sehingga dapat diketahui pola dari data tersebut.
- 2. Menentukan metode yang dipergunakan, metode yang menghasilkan penyimpangan atau perbedaan antar hasil peramalan dengan nilai kenyataan yang sekecil mungkin.
- 3. Memproyeksikan data yang lalu dengan menggunakan metode yang dipergunakan dan mempertimbangkan adanya faktor perubahan.

#### **2.5 Metode Holt**

Metode peramalan dari *Holt* adalah merupakan metode pemulusan eksponensial liner yang mana tidak menggunakan rumus pemulusan secara langsung. Sebagai gantinya, Holt memuluskan nilai trend dengan parameter yang digunakan pada deret yang asli. Ramalan dari pemulusan eksponensial linear Holt didapat dengan menggunakan dua konstanta (dengan nilai antara 0 dan 1) dan tiga persamaan. Persamaan-persamaan dalam metode Holt adalah:

1. Persamaan penyesuaian secara langsung untuk trend periode sebelumnya:

At = α Yt + ( 1 - α ) . (At – 1 – Tt-1) ................................................................( 1 )

2. Persamaan meremajakan/estimasi trend:

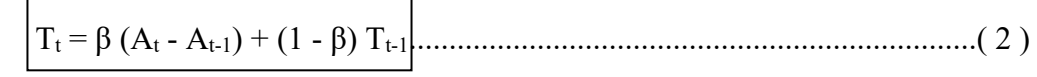

3. Persamaan peramalan untuk p periode selanjutnya:

$$
\hat{Y}_{t+p} = A_{t-1} + pT_{t-1}
$$
.................(3)

Dimana:

 $A =$  Nilai penyesuaian trend periode sebelumnya

 $T = Trend$ 

 $\alpha$  = Parameter pemulusan eksponensial, dengan besar  $0 < \alpha < 1$ 

 $β = Parameter$  pemulusan trend, dengan besar  $0 < β < 1$ 

 $Y = Data$  penjualan

 $\hat{Y}_{t+p}$  = Nilai peramalan pada periode berikutnya

( *Hanke*, *Arthur, 1995 )*

Besarnya bobot atau konstanta yang dilambangkan dengan α dan β merupakan kunci dari analisis sehingga mendapatkan hasil peramalan yang tepat dengan variasi random, maka nilai α dan β harus dapat disesuaikan dengan nilai perubahan data yang terjadi dengan cepat, dengan memperhitungkan prosedur iterasi yaitu prosedur yang memberikan analisa terhadap nilai residu akan kesalahan peramalan (*Makridakis dkk, 1993*). Secara sederhana dapat diketahui dengan persamaan sebagai berikut:

$$
e_t = Y_t - \hat{Y}_t \quad \dots \quad \dots \quad \dots \quad \dots \quad \dots \quad \dots \quad \dots \quad \dots \quad (4)
$$

dimana:

 $e_t$  = kesalahan peramalan pada periode t

 $Y_t$  = data penjualan pada periode t

 $\hat{Y}_t$  = nilai peramalan pada periode t

setiap hasil kesalahan atau *residual* dikuadratkan dengan tujuan untuk menghasilkan kesalahan yang moderat untuk menganalisa hasil suatu peramalan yang biasanya menghasilkan kesalahan yang lebih kecil namun dapat menghasilkan kesalahan yang sangat besar, dengan melalui persamaan *Mean Squared Error* (MSE), kesalahan rata-rata kuadrat yaitu sebagai berikut:

$$
\mathbf{MSE} = \frac{\sum_{t=1}^{n} (Y_t - \hat{Y}_t)^2}{n}
$$
 (5)

#### (*Makridakis dkk, 1993*)

Metode diatas adalah metode peramalan dengan peramalan jangka pendek dengan pemakaian biaya yang relatif rendah serta kemudahan dalam pemakaiannya dengan metode holt yang dapat dilakukan dari data yang mengandung *fluktuasi* random serta pola variabel didalamnya. Sehingga dengan melalui teknik dari holt, suatu data peramalan dalam jangka pendek dapat dilakukan penyesuaian secara cepat dan tepat untuk memberikan hasil analisa peramalan.

Secara umum dapat dikatakan bahwa pada dasarnya setiap perusahaan harus melakukan kedua jenis penjualan tadi, dimana penyusunan penjualan jangka pendek ini tentunya tidak boleh bertentangan dengan penjualan jangka panjang yang telah disusun. Dengan kedua jenis kegiatan penjualan tersebut nantinya dapat digunakan oleh perusahaan untuk memperkirakan posisi umum perusahaan untuk beberapa tahun mendatang di dalam dunia bisnis.

#### **2.6 Perencanaan Dan Pengendalian Persediaan**

Persediaan adalah sumber daya menganggur ( *idle resources* ) yang menunngu proses lebih lanjut. Yang dimaksud dengan proses lebih lanjut tersebut adalah berupa kegiatan produksi pada sistem manufaktur, kegiatan pemasaran pada sistem distribusi ataupun kegiatan konsumsi pangan pada sistem rumah tangga. ( *Nasution. A.H , 1990*).

Persediaan mempunyai beberapa fungsi penting yang menambah flesibilitas dari operasi suatu perusahaan, antara lain:

- a. Untuk memberikan stock agar dapat memenuhi permintaan yang diantisipasi akan terjadi.
- b. Untuk menyeimbangkan produksi dengan distribusi.
- c. Untuk memperoleh keuntungan dari potongan kuantitas, karena membeli dalam jumlah banyak biasanya ada diskon.
- d. Untuk mengantisipasi terhadap inflasi dan perubahan harga ( kurs dolar ).
- e. Untuk menghindari kekurangan stock yang dapat terjadi karena cuaca, kekurangan pasokan, mutu, ketidaktepatan pengiriman.
- f. Untuk menjaga kelangsungan operasi dengan cara persediaan dalam proses.

#### **2.6.1 Model Statis Economic Order Quantity ( EOQ )**

Ukuran pesanan yg memperkecil biaya total persediaan disebut dengan *Economic Order Quantity* ( EOQ ). Model ini merupakan salah satu teknik pengendalian persediaan paling tua dan paling terkenal. Mudah digunakan akan tetapi didasarkan pada beberapa asumsi:

- a. Hanya satu item barang yang diperhitungkan.
- b. Kebutuhan setiap periode yang diketahui.
- c. Barang yang dipesan diasumsikan dapat segera tersedia atau tingkat produksi barang yang dipesan tak terhingga.
- d. Lead time yaitu waktu antara pemesanan dengan penerimaan, diketahui dan konstan.
- e. Setiap diterima dalam sekali pengiriman dan langsung dapat digunakan.
- f. Tidak ada pesanan ulang ( *back order* ) karena kehabisan persediaan ( *storage stock* ).
- g. Tidak ada quantity *doscount.*

Dari asumsi di atas, model ini mungkin dapat diaplikasikan baik pada sistem manufaktur seperti penentuan persediaan bahan baku dan pada sistem non manufaktur seperti pada penentuan jumlah bola lampu pada suatu bangunan, penggunaan perlengkapan habis pakai ( *office supplies* ) seperti kertas, buku nota dan pensil, konsumsi makanan seperti beras, jagung dan lain-lain.

Parameter- parameter yang dipakai dalam model ini adalah:

 $D$  = perkiraan jumlah kebutuhan barang selama satu periode

k = biaya pemesanan ( *ordering cost* ) setiap kali pesan

h = biaya penyimpanan ( *holding cost* ) per-unit per-tahun

$$
EOQ = \frac{\sqrt{2Dk}}{h}
$$
 (6)

Dari pemodelan EOQ, yang bertujuan untuk meminimalkan jumlah pesanan yang disesuaikan dengan jumlah perkiraan permintaan per periode, kemudian dilanjutkan ke titik pemesanan kembali ( *reorder point = R* ) merupakan saat dimana pemesanan kembali harus dilakukan agar barang yang dipesan datang tepat pada saat dibutuhkan.

Reorder point ditentukan berdasarkan 2 variabel, yaitu tenggang waktu antara saat dilakukan pemesanan dengan saat barang datang yang disebut dengan *lead time* (L) dan perkiraan permintaan (D<sub>L</sub>). Ada 2 kemungkinan lead time bila

kita bandingkan dengan waktu antara satu pemesanan ke pemesanan berikutnya (t), yaitu:

- a. Kondisi L < t, maka R = L x DL ...................................................................( 7 )
- b. Kondisi L > t, maka R = ( L-t ) x DL............................................................................................( 8 )

Setelah menentukan nilai EOQ dan reorder point, kemudian dilanjutkan dengan perhitungan tingkat persediaan tertentu sebagai pengaman yang disebut *safety stock* ( SS ). Safety stock atau *buffer stock* ini menyediakan sejumlah persediaan selama lead time.

$$
SS = R - (dx L) | \dots
$$

Dari safety stock kemudian dilanjutkan dengan perhitungan total biaya persediaan (*Total cost = TC*) per periode.

 $TC = biaya pemesanan(k)+biaya penyimpanan(h)+biaya pembedian(c) |......(10)$ Dari semua evaluasi sistem yang dirancang di atas diperoleh nilai ramalan, nilai kesalahan peramalan ( MSE ), jumlah pemesanan ekonomis (EOQ), reorder point ( R ), Safety Stock ( SS ) dan total cost yang merupakan total antara biaya pemesanan, penyimpanan dan pembelian

#### **BAB III**

#### **METODE PENELITIAN**

Analisis terhadap suatu sistem yang sedang berjalan merupakan suatu langkah penting dalam pemahaman permasalahan yang ada sebelum dilakukannya pengambilan keputusan atau tindakan dalam menyelesaikan permasalahan tersebut.

Setelah dilakukan analisis terhadap sistem yang sedang berjalan, langkah berikutnya adalah perancangan sistem baru. Dimana dalam perancangan sistem ini dapat memberikan gambaran tentang sistem yang dibuat.

Dalam pembuatan sistem ini, dibuat suatu perancangan dengan menggunakan tahap dalam merancang sistem seperti pada umumnya. Tahapan tersebut adalah:

- a. Diagram input output
- b. Diagram alir peramalan penjualan dan si*stem flow* metode holt.
- c. Context diagram.
- d. Diagram berjenjang.
- e. *Data Flow Diagram* (DFD).
- f. *Entity Relationship Diagram* (ERD).
- g. Struktur database.

#### **3.1 Desain Sistem**

#### **3.1.1 Diagram Input Output**

Berikut ini adalah design diagram input output aplikasi yang akan dibuat seperti pada gambar 3.1 di bawah ini:

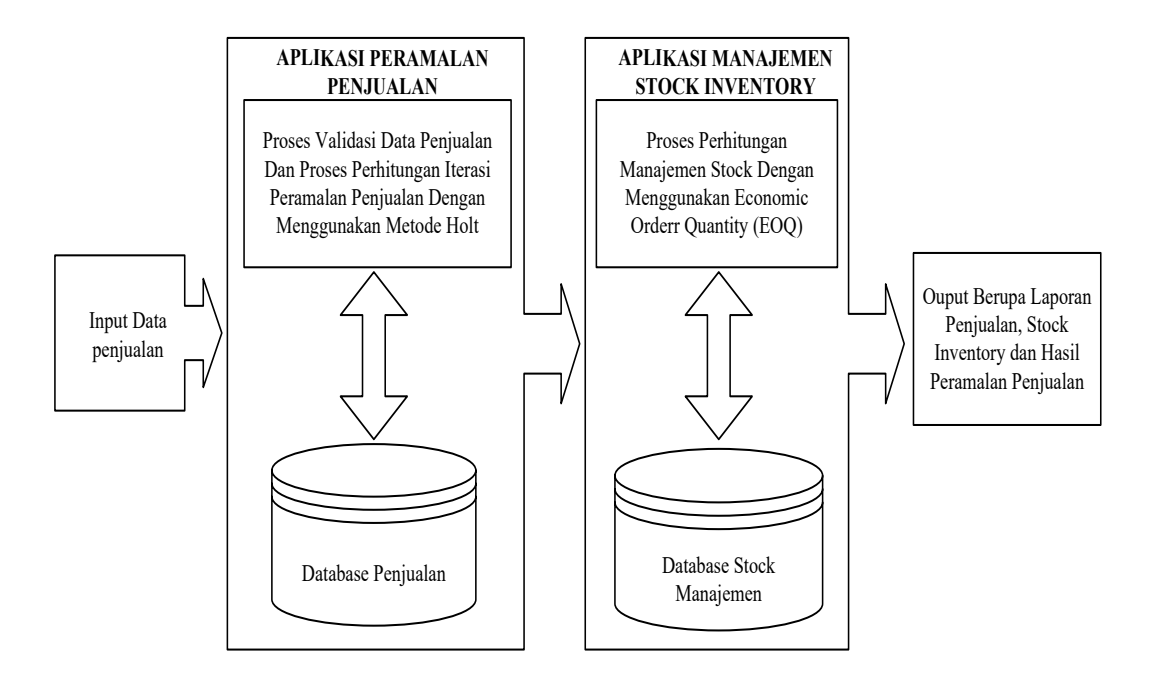

Gambar 3.1 Design Diagram *Input Output* Aplikasi Peramalan

Proses yang pertama adalah proses input data penjualan perperiode untuk setiap item yang terjual ke dalam database penjualan. Dari database penjualan, akan di proses untuk proses peramalan yang membutuhkan 1 nama item dengan banyak data penjualan per periode nya. Untuk proses peramalan, akan mendapatkan nilai forecast yang selanjutnya akan di gunakan untuk proses perhitungan untuk stock manajemen yang akan di simpan kedalam database. Dari proses peramalan sampai dengan proses perhitungan stock manajemen, akan di dapatkan data output berupa laporan penjualan, laporan peramalan item yang di forecast, laporan stock manajemen.

#### **3.1.2 Diagram alir Peramalan Penjualan Menggunakan Metode Holt**

Diagram alir peramalan penjualan terkomputerisasi yang akan dibangun seperti tampak pada gambar 3.2.

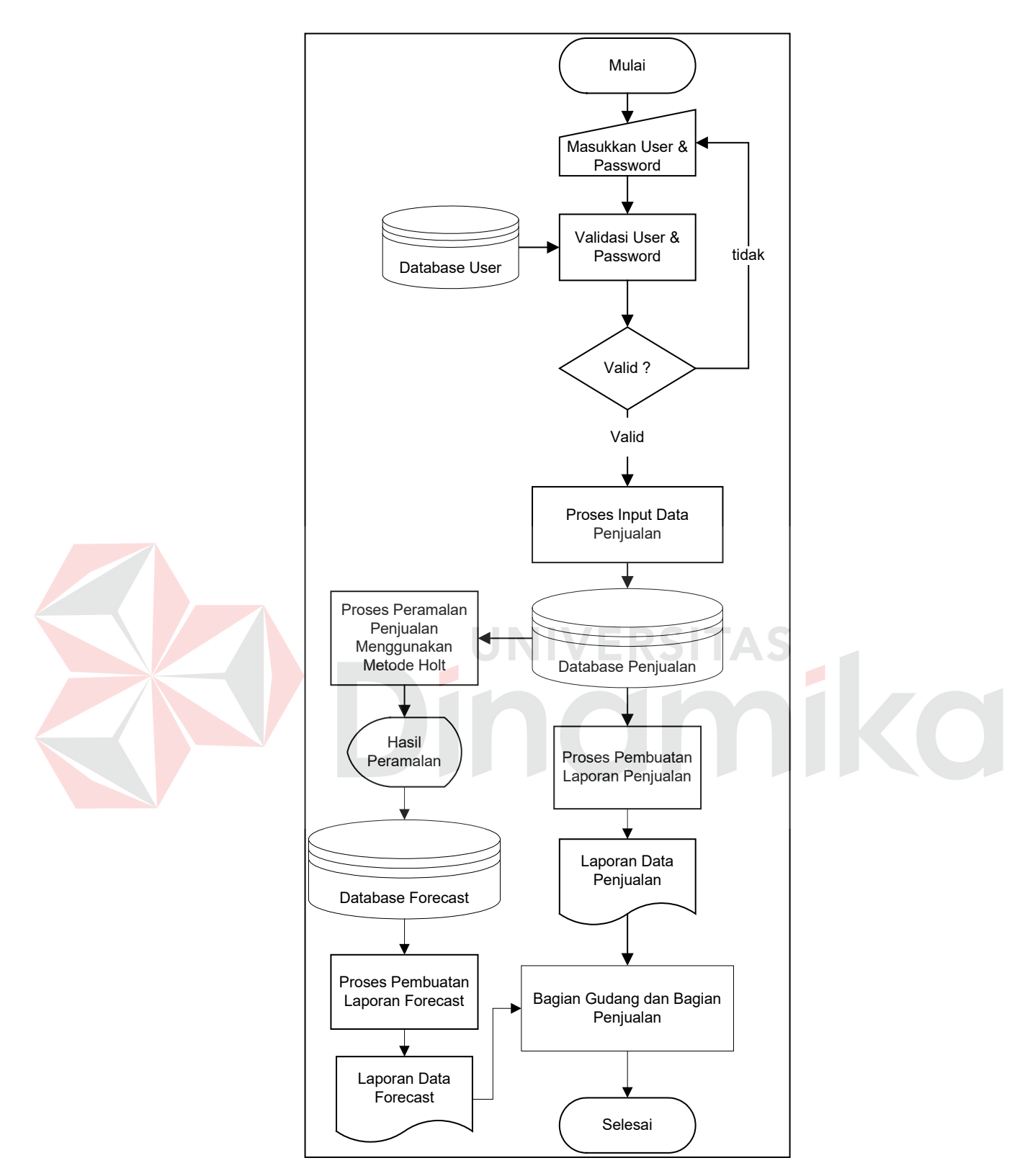

Gambar 3.2 Diagram Alir Peramalan Penjualan

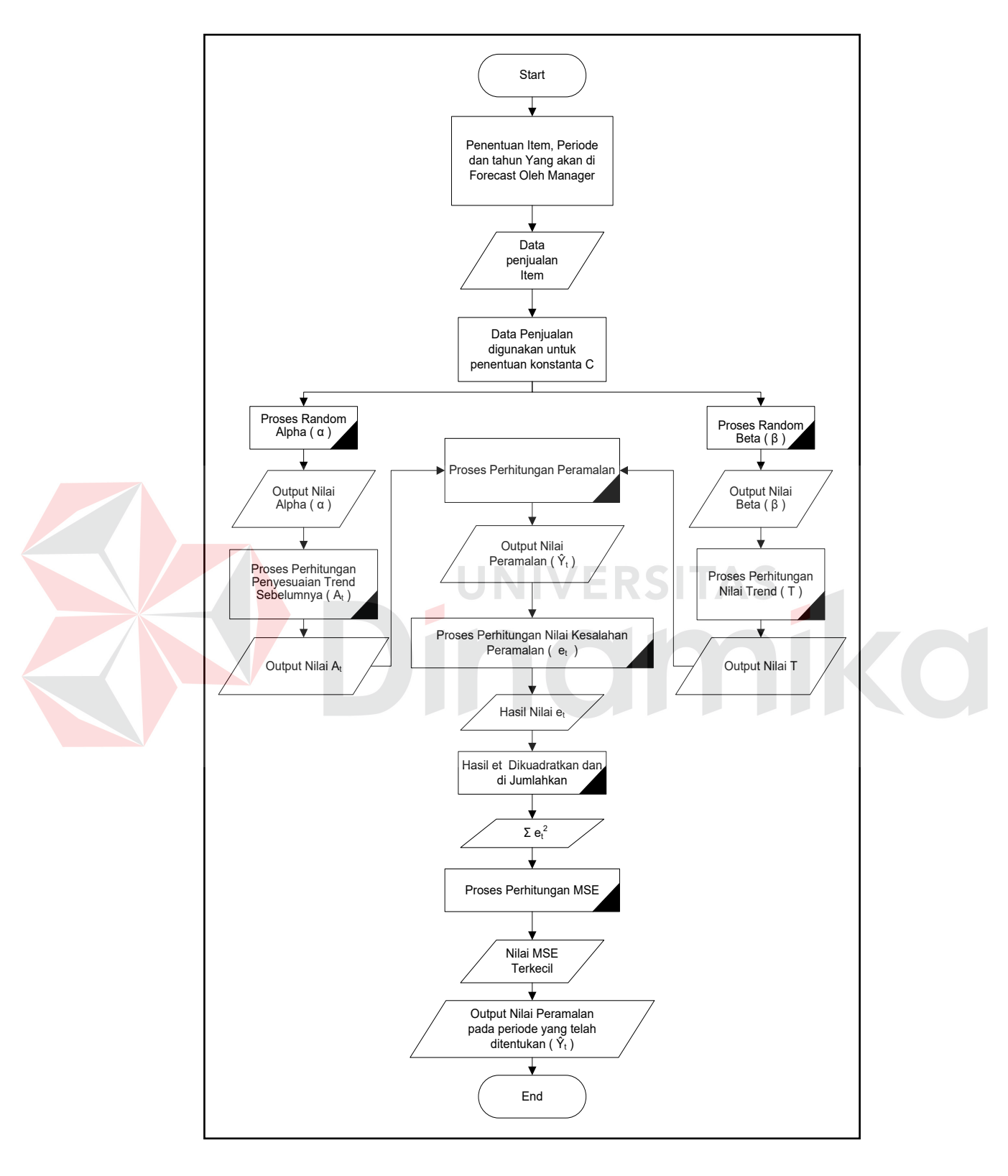

# **3.1.3 Sistem Flow Proses Perhitungan Peramalan Metode Holt**

Gambar 3.3 Sistem Flow Proses Perhitungan Metode Holt

Sistem flow di atas menggambarkan bagaimana cara perhitungan menggunakan metode holt untuk menghasilkan nilai peramalan pada periode tertentu. Unsur terpenting dari sistem flow di atas adalah dua nilai konstanta pemulusan ( alpha dan beta ) yang berguna syarat mencari nilai peramalan. Berikut merupakan penjelasan sistem flow dari proses perhitungan peramalan dengan menggunakan metode holt:

- 1. Start
- 2. Penentuan item, periode dan tahun yang akan di ramalkan.
- 3. Data yang telah ditentukan, digunakan untuk proses penentuan konstanta C.
- 4. Proses perhitungan random alpha  $(\alpha) = ($  Random  $(C) / C$  ) x 0,99 dan random beta ( Random (C) / C ) x 0,99.

Alpha digunakan untuk mencari nilai penyesuaian trend sebelumnya  $(A_t)$ .

Beta digunakan untuk mencari nilai estimasi trend  $(T_t)$ .

- 5. Proses perhitungan peramalan ( $\hat{Y}t$ ) = A<sub>t</sub> + T<sub>t</sub>
- 6. Proses perhitungan kesalahan peramalan  $(e_t)$ .
- 7.  $\Sigma$  (e<sub>t</sub>)<sup>2</sup> dengan tujuan mencari nilai MSE.
- 8. Nilai peramalan, terletak pada nilai MSE yang terkecil.
- 9. End.

Berikut contoh hasil perhitungan forecasting untuk periode desember tahun 2000 untuk item CD blank import, dengan menggunakan nilai alpha ( 0.99 ) dan beta ( 0.08 ) yang didapat dari nilai MSE ( 6077.38 ) yang terkecil. Menginterpresentasikan nilai MSE ini bersifat penelitian. Namun secara umum, semakin rendah nilai MSE berarti semakin baik ( yaitu nilai MSE sebesar nol berarti tidak ada kesalahan dalam ramalan tersebut ).
|                |            | Persamaan penyesuaian trend | Estimasi       | Peramalan       | Kesalahan      | Kuadrat Kesalahan  |  |
|----------------|------------|-----------------------------|----------------|-----------------|----------------|--------------------|--|
| Data Awal (Yt) | periode    | sebelumnya (At)             | Trend $(T)$    | Periode n (Yt') | Peramalan (Et) | Peramalan $(Et^2)$ |  |
| 6551           | Jan        | 6551                        | $\overline{0}$ | 6551            | $\mathbf{0}$   | $\mathbf{0}$       |  |
| 7487           | Feb        | 6625.88                     | 5.99           | 6551            | 936            | 876096             |  |
| 7866           | Mar        | 6730.60                     | 13.89          | 6631.87         | 1234.13        | 1523076.86         |  |
| 6159           | Apr        | 6697.65                     | 10.14          | 6744.49         | $-585.49$      | 342798.54          |  |
| 6597           | Mei        | 6698.93                     | 9.43           | 6707.79         | $-110.79$      | 12274.42           |  |
| 4872           | Jun        | 6561.45                     | $-2.32$        | 6708.36         | $-1836.36$     | 3372218.05         |  |
| 4891           | Jul        | 6425.68                     | $-13$          | 6559.13         | $-1668.13$     | 2782657.70         |  |
| 7123           | Agus       | 6469.50                     | $-8.45$        | 6412.68         | 710.32         | 504554.50          |  |
| 5087           | Sept       | 6351.13                     | $-17.24$       | 6461.05         | 1374.05        | 1888013.40         |  |
| 7014           | Okt        | 6388.30                     | $-12.89$       | 6333.89         | 680.11         | 462549.61          |  |
| 4880           | <b>Nov</b> | 6225.78                     | $-22.46$       | 6375.41         | $-1495.41$     | 2236251.07         |  |
| $\overline{?}$ | Des        |                             |                | 6233.32         |                | 14000490           |  |

Tabel 3.1 Tabel Perhitungan Forecasting

Dengan menggunakan nilai alpha ( 0.99 ) dan beta ( 0.08 ), kita akan mencoba menghitung peramalan penjualan CD blank untuk bulan maret (yaitu periode ke 3) untuk contoh di atas. Dari tabel penjualan seperti pada tabel 3.4 dapat kita lihat bahwa:

Data penjualan CD blank bulan:

Januari : 6551

Februari : 7487

Langkah pertama adalah mencari nilai trend peride sebelumnya (At) untuk bulan februari:

$$
A_2 = \alpha Y_t + (1 - \alpha) \cdot (A_{t-1} - T_{t-1})
$$
  
\n
$$
A_2 = 0.08.7487 + (1 - 0.08) \cdot (6551 - 0)
$$
  
\n= 598.96+6026.92 = 6625.88  
\nkedua, mencari nilai estimasi trend (T) untuk bulan februari:  
\n
$$
T_2 = \beta (A_t - A_{t-1}) + (1 - \beta) T_{t-1}
$$
  
\n= 0.08 (6625.88 - 6551) + (1 - 0.08) (0)

 $= 0.08$ . (74.88) = 599.04

ketiga, mancari nilai peramalan untuk periode maret:

$$
\hat{Y}_t = A_t + T_t
$$
  
\n
$$
\hat{Y}_3 = A_{2+}T_2
$$
  
\n= 6625.88 + 599.04 = 6631.87  
\nkgymnet, manggri, pilsi kozelahen

keempat, mencari nilai kesalahan peramalan untuk bulan maret:

$$
e_t = Y_3 - \hat{Y}_3
$$
  
= 7866 - 6631.87 = 1234.13

Lalu nilai kesalahan peramalan dikuadratkan, hasil dari pengkuadratan kemudian akan dijumlahkan dan dibagi dengan jumlah data yang diproses dengan tujuan untuk mencari nilai MSE.

$$
\text{MSE} = \frac{\sum (Y_t - \hat{Y}_t)^2}{n} = \frac{\sum (e_t)^2}{n} = \frac{14000490}{1} = 1272771.81
$$

## **3.1.4 Model Statis Economic Order Quantity**

Ukuran pesanan yg memperkecil biaya total persediaan disebut dengan *Economic Order Quantity* ( EOQ ). Model ini merupakan salah satu teknik pengendalian persediaan paling tua dan paling terkenal. Seperti pada persamaan 6, Parameter- parameter yang dipakai dalam model ini adalah:

 $D$  = perkiraan jumlah kebutuhan barang selama satu periode

k = biaya pemesanan ( *ordering cost* ) setiap kali pesan

h = biaya penyimpanan ( *holding cost* ) per-unit per-tahun

$$
EOQ = \frac{\sqrt{2Dk}}{h}
$$

Berikut contoh perhitungan EOQ:

Diketahui : Perkiraan Permintaan  $(D_L) = 3000$  unit per periode

Biaya Pemesanan ( $k$ ) = Rp. 2.000.000,-/ pesan

Biaya Penyimpanan ( $h$ ) = Rp. 50.000,-/unit/hari

Maka :

$$
EOQ = \frac{\sqrt{2Dk}}{h} = \frac{\sqrt{2x3000x2.000.000}}{50.000} = 1560 \text{ unit}
$$

Dari pemodelan EOQ, yang bertujuan untuk meminimalkan jumlah pesanan yang disesuaikan dengan jumlah perkiraan permintaan per periode,

kemudian dilanjutkan ke titik pemesanan kembali ( *reorder point = R* ) merupakan saat dimana pemesanan kembali haru dilakukan agar barang yang dipesan datang tepat pada saat dibutuhkan.

Reorder point ditentukan berdasarkan 2 variabel, yaitu tenggang waktu antara saat dilakukan pemesanan dengan saat barang datang yang disebut dengan *lead time* ( L ) dan perkiraan permintaan ( DL ). Ada 2 kemungkinan lead time bila kita bandingkan dengan waktu antara satu pemesanan ke pemesanan berikutnya (t), yaitu:

- a. Kondisi  $L < t$ , maka  $R = L \times D_L$
- $_{b.}$  Kondisi L > t, maka R = (L-t) x D<sub>L</sub>

Berikut contoh perhitungan reorder point:

**a. Kondisi L < t**

Diketahui : Lead Time  $(L) = 1$  hari

Perkiraan Permintaan ( $D_L$ ) = 3000 unit

Maka :  $R = L \times D_L$ , 1 x 3000 = 3000 unit

#### **b.** Kondisi  $L > t$

Diketahui : Perkiraan Permintaan  $(D_L) = 3000$  unit per periode Biaya Pemesanan ( $k$ ) = Rp. 2.000.000,-/ pesan Biaya Penyimpanan ( $h$ ) = Rp. 50.000,-/unit/hari Lead Time  $(L) = 12$  hari

Maka :

$$
EOQ = \frac{\sqrt{2Dk}}{h} = \frac{\sqrt{2x3000x2.000.000}}{50.000} = 2560 \text{ unit}
$$

waktu antar pemesanan ( siklus ) optimal adalah

$$
t = \frac{EOQ}{DL} = \frac{2560}{3000} = 0,85 \sim 1 \text{ hari}
$$

 $R = (L-t) \times D_L = (12-1) \times 3000 = 33000$  unit

Setelah menentukan nilai EOQ dan reorder point, kemudian dilanjutkan dengan perhitungan tingkat persediaan tertentu sebagai pengaman yang disebut *safety stock* ( SS ). Safety stock atau *buffer stock* ini menyediakan sejumlah persediaan selama lead time. Seperti pada persamaan 9,  $SS = R - (d \times L)$ . Berikut contoh perhitungan safety stock:

Diketahui :  $R = 3000$  unit

 $d = 72$  unit / hari

 $L = 12$  hari

Maka, SS =  $3000 - (72 \times 12) = 2136$  unit

Dari safety stock kemudian dilanjutkan dengan perhitungan total biaya persediaan (*Total cost = TC*) per periode.

 $TC = biaya pemesanan(k)+biaya penyimpanan(h)+biaya pembelian(c)$ 

Dari semua evaluasi sistem yang dirancang di atas diperoleh nilai ramalan, nilai kesalahan peramalan ( MSE ), jumlah pemesanan ekonomis (EOQ), reorder point ( R ), Safety Stock ( SS ) dan total cost yang merupakan total antara biaya pemesanan, penyimpanan dan pembelian

# **3.1.5** *Context Diagram*

*Context diagram* menggambarkan sistem pertama kali secara garis besar dari semua hubungan antara aplikasi peramalan di TERRA COMPUTER SYSTEM ( TCS ) dengan lingkungan sekitar.

Di dalam pembuatan aplikasi peramalan di TERRA COMPUTER SYSTEM ( TCS ) ini, terdapat empat *entity* yang terlibat dalam aplikasi tersebut, yaitu:

- a. Admin
- b. Manager
- c. Bagian Gudang
- d. Bagian Penjualan

Sehingga dalam sistem ini, *context diagram* nya adalah sebagai berikut:

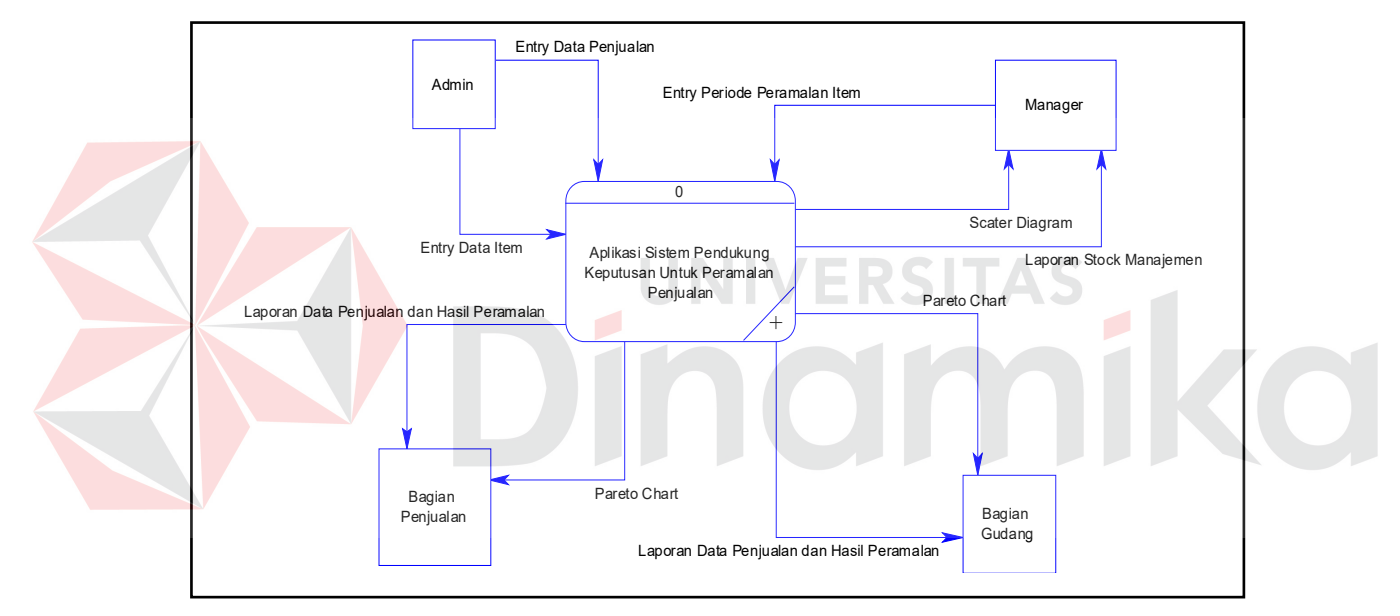

Gambar 3.4 *Context Diagram* Aplikasi Peramalan Penjualan

Pada gambar 3.4 yaitu *context diagram* aplikasi peramalan penjualan di Terra Computer System ( TCS ) yang mempunyai 4 *entity* yaitu Admin, Manager, bagian gudang dan bagian penjualan, dimana tiap *entity* tersebut memiliki hubungan yang saling terkait untuk memperkirakan target penjualan. Untuk lebih jelasnya dapat dilihat pada DFD Level 0 dan DFD level 1.

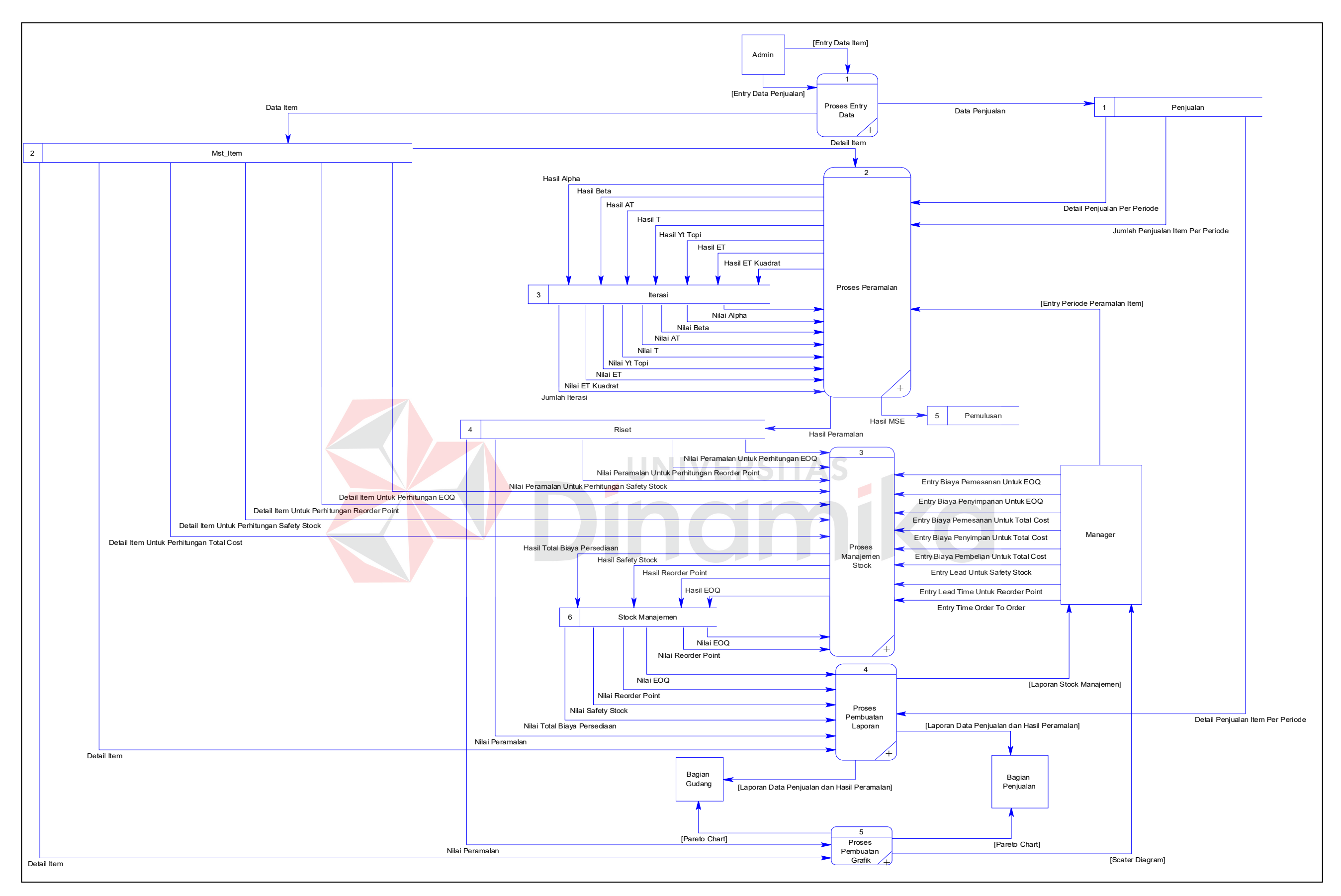

Gambar 3.6 DFD Level 1

# **3.1.6 Diagram Berjenjang**

Diagram berjenjang ini dibuat agar dapat mempersiapkan penggambaran *Data Flow Diagram* (DFD) pada level-level bawah. Diagram berjenjang dari Aplikasi Peramalan di Terra Computer System ( TCS ) dapat dilihat pada gambar 3.5.

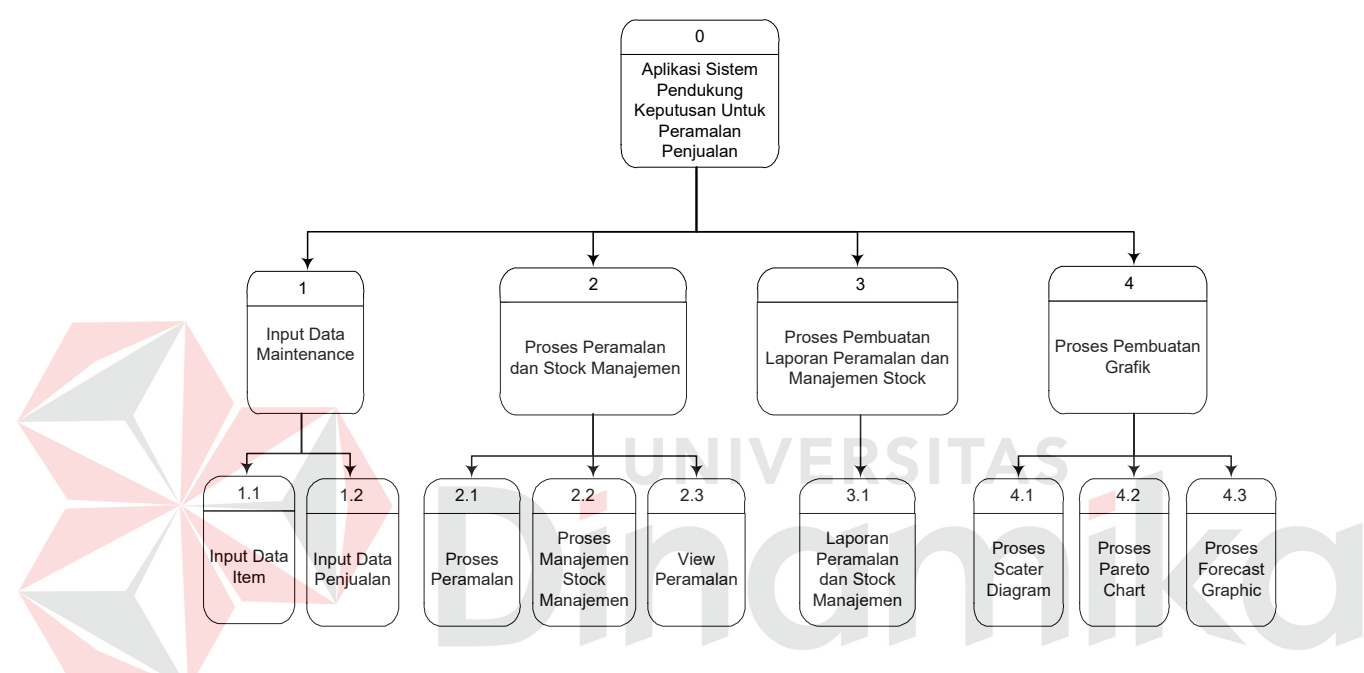

Gambar 3.5 Diagram Berjenjang

Pada diagram berjenjang dapat dijelaskan bahwa di Terra Computer System ( TCS ) terdapat sebuah pusat sistem yang ada didalamnya ada 4 tahapan proses, yaitu: Proses Input Maintenance, Proses Peramalan dan Stock Manajemen, Proses Pembuatan Laporan dan Proses Pembuatan Grafik.

Dimana dalam tiap proses mempunyai sub proses yang ada di bawahnya seperti pada proses input data maintenance, mempunyai sub proses input data item dan input data penjualan. Proses peramalan dan stock manajemen, mempunyai sub proses peramalan, proses stock manajemen dan view peramalan. Proses pembuatan laporan mempunyai sub proses laporan peramalan dan stock

manajemen. Proses pembuatan grafik mempunyai sub proses scater diagram dan pareto chart.

#### **3.1.7 Data Flow Diagram**

Gambar 3.6 berikut adalah *Data Flow Diagram* (DFD) pada level 0 dari aplikasi sistem pendukung keputusan untuk peramalan penjualan produk komputer dan assesoris di TCS, dimana merupakan *breakdown* dari proses yang akan menghasilkan informasi yang dibutuhkan oleh manager. Antara lain: proses entry data yang akan disimpan pada database master item dan master penjualan. Proses peramalan yang disimpan pada database iterasi, proses manajemen stock, proses pembuatan laporan dan proses pembuatan grafik .

Pada DFD Level 0 aplikasi sistem pendukung keputusan untuk peramalan penjualan dapat dijelaskan proses secara keseluruhan mulai dari proses entry data yang berhubungan dengan admin, proses peramalan, manajemen stock, laporan yang nantinya akan diberikan kepada bagian gudang dan bagian penjualan, grafik yang berhubungan dengan manager, untuk lebih jelasnya dapat dilihat pada gambar-gambar DFD Level 1 yang merupakan *breakdown* dari DFD Level 0 terdiri dari proses entry data, proses peramalan, proses manajemen stock ( EOQ, reorder point, safety stock dan total cost ), proses pembuatan laporan ( berdasarkan item yang diforecast, berdasarkan tanggal forecast dilakukan, berdasarkan detail perhitungan forecast, berdasarkan stock inventory ) dan proses pembuatan grafik ( pareto chart dan scater diagram ).

# **A. DFD Level 1 Proses Entry Data**

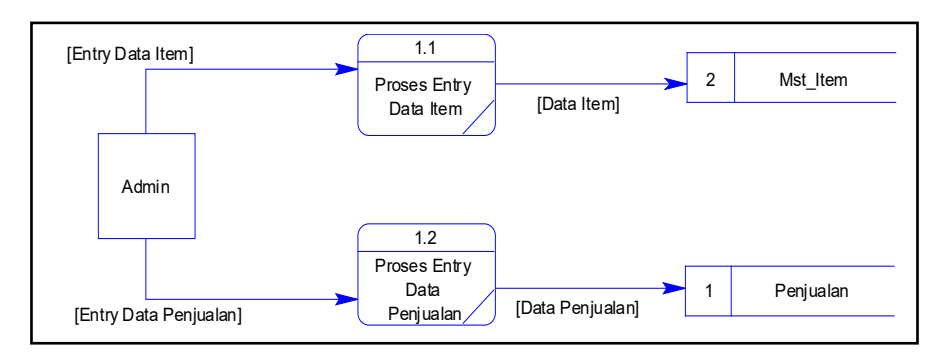

Gambar 3.7 DFD level 1 proses entry data

Admin akan melakukan dua kegiatan, yaitu entry data item yang akan disimpan pada database mst\_item. Dan yang kedua adalah entry data penjualan sesuai dengan kode item dan periode penjualannya, yang akan disimpan di database penjualan.

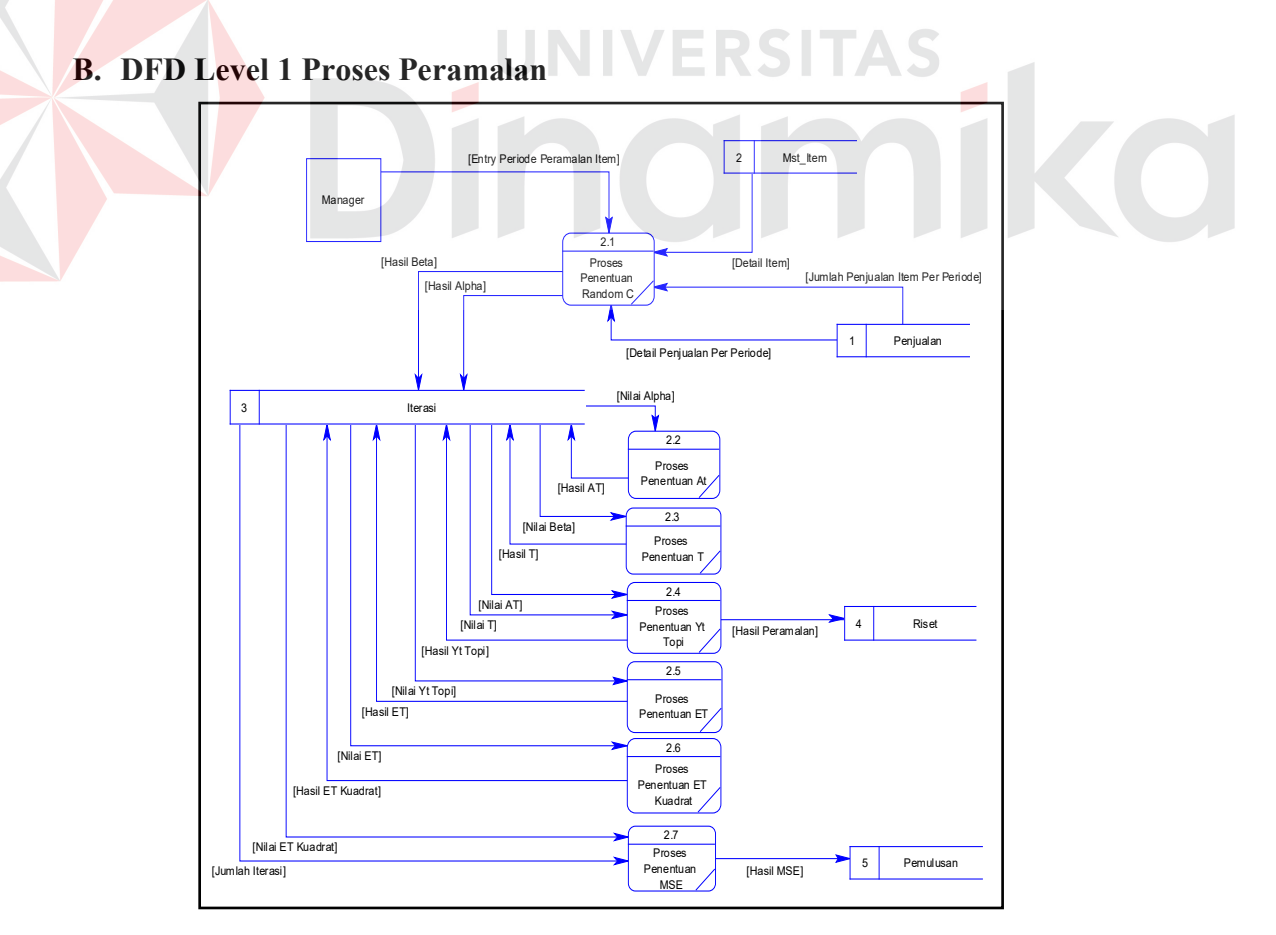

Gambar 3.8 DFD Level 1 Proses Peramalan

Pada proses peramalan manager akan melakukan entry item pada database mst\_item dan penjualan item pada database penjualan, yang akan di ramalkan, kemudian manager entry periode peramalan beserta tahunnya. Lalu dari item, detail penjualan, periode dan tahun yang akan di ramal, semua input akan di proses pertam kali dengan proses penentuan random C. Proses penentuan random C ini bertujuan untuk menghasilkan nilai alpha dan beta yang disimpan pada database iterasi. Kemudian proses selanjutnya adalah proses penentuan nilai penyesuaian trend periode selanjutnya  $(A_t)$ , perhitungan  $A_t$  memerlukan nilai alpha yang sudah di random pada proses penentuan random C.

Hasil dari At akan disimpan pada database iterasi. Setelah itu proses penentuan nilai trend ( T ) yang memerlukan nilai beta yang sudah di random pada proses penentuan random C. Hasil dari T akan disimpan pada database iterasi. Dari hasil A<sub>t</sub> dan T akan dilanjutkan pada proses penentuan nilai peramalan ( $\hat{Y}_t = Yt$  topi) yang dihasilkan dari penjumlahan antara hasil A<sub>t</sub> dengan Hasil T. Hasil dari peramalan akan disimpan pada database riset.

Proses selanjutnya adalah proses penentuan nilai kesalahan peramalan  $(E_t)$  yang dihasilkan dari pengurangan dari hasil peramalan pada periode sebelumnya dengan data awal penjualan pada periode tersebut yang diambil dari database penjualan. Hasil dari Et disimpan pada database iterasi. Dari kesalahan peramalan, dilanjutkan dengan mengkuadratkan nilai kesalahan peramalan ( $E_t^2$ ) yang disimpan pada database iterasi. Proses terakhir adalah proses penentuan MSE yang terkecil. Proses ini dihasilkan dari pembagian antara hasil  $E_t^2$  dengan jumlah iterasi yang dilakukan. Hasil MSE ini akan disimpan pada database pemulusan.

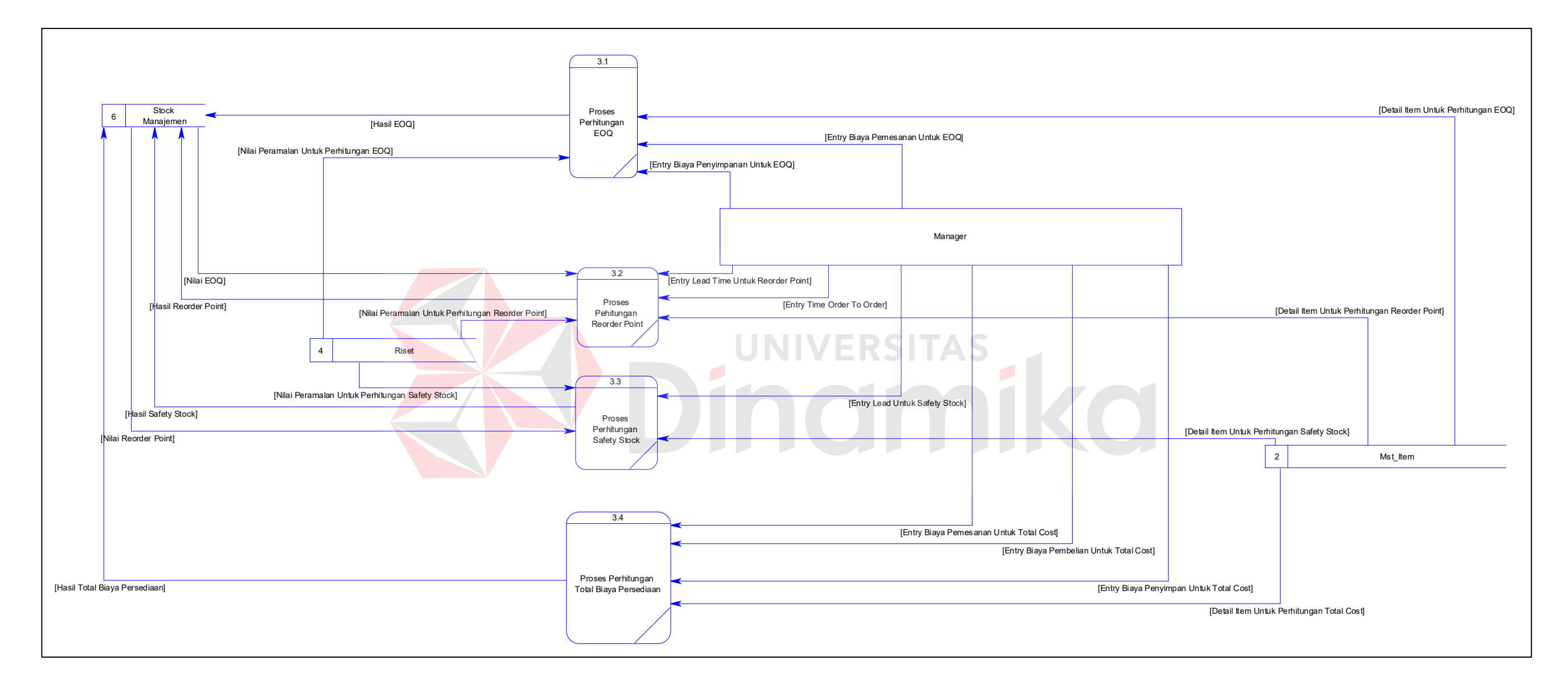

Gambar 3.9 DFD Level 1 Stock manajemen

#### **C. DFD Level 1 Manajemen Stock**

Perhitungan stock manajemen seperti pada gambar 3.9 ini, hanya untuk 1 item yang sudah memiliki nilai forecast. Periode yang akan dihitung, harus mempunyai nilai ramal  $(\hat{Y}t)$ .

Proses pertama adalah proses perhitungan EOQ, manager entry detail item ( kode item ), kemudian manager entry biaya pemesanan ( *order cost* ) dan biaya penyimpanan ( *holding cost* ).

Proses kedua adalah proses perhitungan reorder point ( R ). Manager saling konfirmasi dengan bagian gudang ataupun bagian penjualan, dimana kondisi yang satu, adalah kondisi waktu pemesanan dengan saat barang datang ( *Lead Time* = L ) lebih kecil daripada waktu antara satu pemesanan ke pemesanan selanjutnya ( t )  $\rightarrow$  L < t. Sedangkan kondisi yang lain adalah kondisi waktu pemesanan dengan saat barang datang ( L ) lebih besar daripada waktu antara satu pemesanan ke pemesanan selanjutnya  $(t) \rightarrow L$  > t.

Proses yang ketiga adalah proses perhitungan *safety stock* ( Ss ). Manager hanya cukup mengentry nilai L. Nilai reorder point ( R ) sudah ada pada database stock manajemen dan perkiraan permintaan ( DL ), sudah ada pada database stock, dan perkiraan permintaan ( nilai ramal ) sudah ada pada database riset.

Proses yang terakhir dari stock manajemen adalah proses perhitungan total biaya persediaan ( TC ). Manager harus mengentry biaya pemesanan ( *Order Cost* ), biaya pembelian ( *Purchasing Cost* ) dan biaya penyimpanan ( *Holding Cost* ).

#### **D. DFD Level 1 Proses Pembuatan Laporan**

Pada proses pembuatan laporan yang ada pada gambar 3.10 terdapat 3 tahapan proses, yaitu: proses pembuatan laporan bagian penjualan, proses pembuatan laporan bagian gudang dan proses pembuatan laporan stock manejemen.

Proses pembuatan laporan bagian penjualan dan bagian gudang terdapat beberapa bagian, meliputi nilai peramalan yang diambil dari database riset, detail item yang diambil dari database mst\_item dan detail penjualan item per periode yang diambil dari database penjualan. Dan semua bagian tersebut akan menghasilkan suatu laporan data penjualan dan hasil peramalan item yang akan diserahkan ke bagian penjualan dan bagian gudang.

Proses pembuatan laporan stock untuk manager terdapat beberapa bagian,meliputi nilai peramalan yang diambil dari database riset., detail item yang diambil dari database mst\_item, nilai EOQ, nilai *reorder point, nilai safety stock*, dan nilai total biaya persediaan yang diambil dari database stock manajemen.

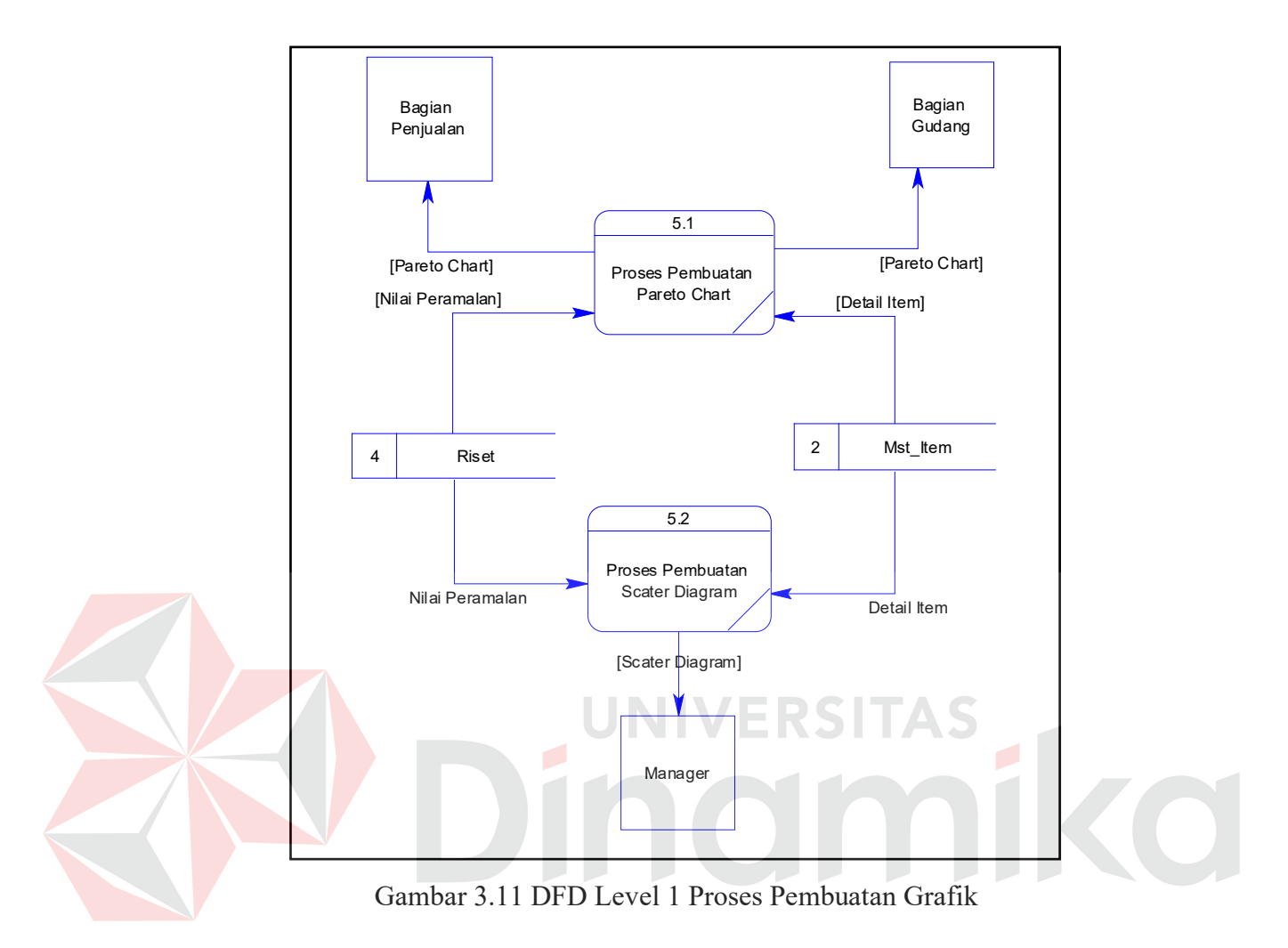

## **E. DFD Level 1 Proses Pembuatan Grafik**

Pada proses pembuatan grafik, terdapat dua proses, yaitu proses pembuatan *pareto chart* ( diagram batang yang menggambarkan status penjualan item pada periode tertentu yang sudah ditentukan sebelumnya ) dan proses pembuatan *scater diagram* ( diagram garis yang menunjukkan perbandingan antara data awal suatu item pada periode tertentu dengan nilai ramalan ).

Proses pembuatan pareto chart yang akan diserahkan ke bagian penjualan dan bagian gudang, terdapat nilai ramalan yang diambil dari database riset dan detail item yang diambil dari mst\_item.

Proses pembuatan scater diagram untuk manager, terdapat juga nilai ramalan yang diambil dari database riset dan detail item yang diambil dari database mst\_item. Jadi manager akan mengetahui perbandingan antara data awal dengan data peramalan untuk periode yang sudah ditentukan.

#### **3.1.8 Entity Relational Diagram**

ERD menggambarkan model data yang ada pada sistem, dimana terdapat entity dan relationalship. Entitas merupakan objek yang ada dan terdefinisikan di dalam suatu organisasi. Bentuknya abstrak atau nyata, misalnya dapat berupa orang, objek atau waktu kejadian. Setiap entitas mempunyai mempunyai atribut atau karakteristik. Sedangkan relationship menjelaskan hubungan yang mewujudkan pemetaan antar entitas.

# **A.** *Conceptual Data Model*

Sebuah CDM (*Conceptual Data Model*) akan menggambarkan secara keseluruhan konsep struktur basis data yang dirancang untuk suatu program aplikasi. Pada CDM belum tergambar dengan jelas bentukan tabel-tabel penyusun basis data beserta *field-field* yang terdapat pada setiap tabel, dimana setiap tabel yang dirancang untuk sistem ini mempunyai *primary key* dan *foreign key* yang berguna untuk references pada tabel lain. Adapun CDM yang dirancang untuk aplikasi sistem pendukug keputusan untuk peramalan penjualan di TCS adalah sebagai berikut:

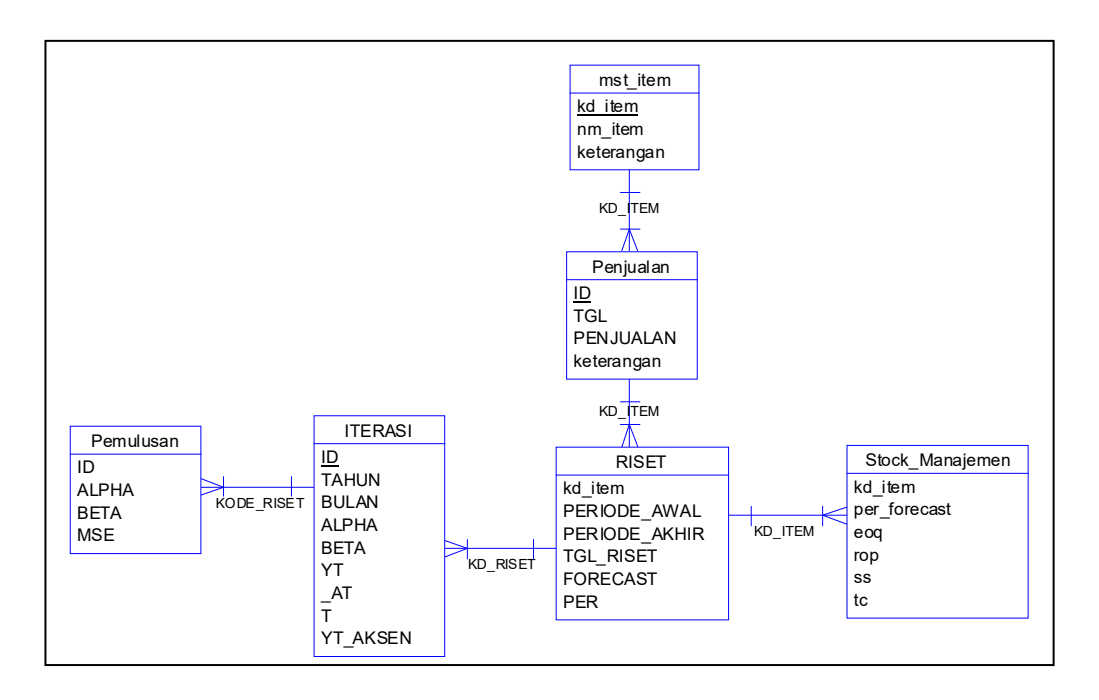

Gambar 3.12 ERD *Conceptual Data Model* 

Pada CDM tersebut diatas terlihat bahwa ada tujuh buah tabel yang membangun struktur basis data pada aplikasi ini. Penjelasan tentang fungsi dan *field-field* yang berada pada tabel tersebut diatas akan dibahas pada sub bab berikutnya.

# **B.** *Physical Data Model*

Sebuah PDM (*Physical Data Model*) akan menggambarkan secara detail rancangan struktur basis data dan merupakan hasil *generate* dari *Conceptual Data Model.* Model ini dapat menggambarkan struktur basis data secara detail sampai dengan *field-field* yang terdapat dalam suatu tabel serta tipe-tipe data yang menyertainya. Berikut adalah rancangan PDM untuk aplikasi sistem pendukung keputusan untuk peramalan penjualan di TCS:

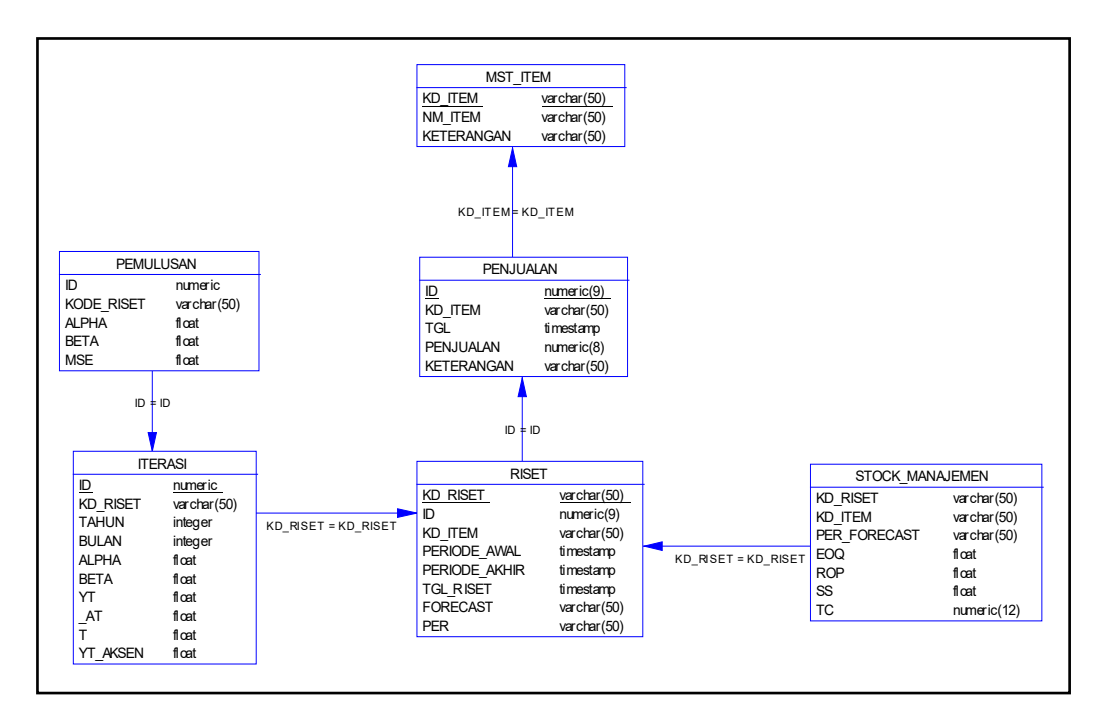

Gambar 3.13 ERD *Physical Data Model*

# **3.1.9 Struktur Database**

Struktur tabel merupakan uraian dari struktur fisik dari tabel-tabel yang

terdapat pada database sistem yang berfungsi untuk menyimpan data-data yang saling berhubungan. Adapun tabel dapat dijelaskan sebagai berikut:

# **1. Tabel Master Item**

Primary key : kd item

Fungsi : Untuk menyimpan data-data item

Tabel 3.2 Tabel Master Item

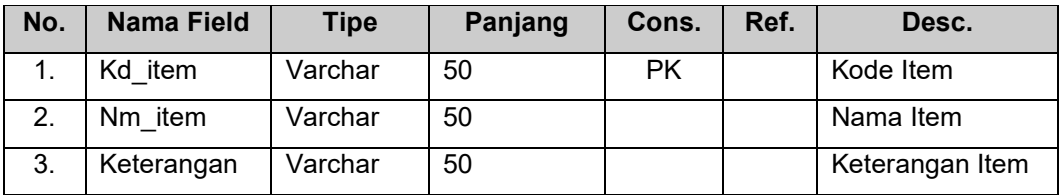

# **2. Tabel Penjualan**

Primary Key : Id

Fungsi : Untuk menyimpan data detail penjualan per item per periode

| No. | <b>Nama Field</b> | Tipe     | Panjang | Cons.     | <b>Ref</b> | Desc.           |
|-----|-------------------|----------|---------|-----------|------------|-----------------|
| 1.  | ld                | Numeric  | 9       | <b>PK</b> |            | Id item         |
| 2.  | Kd item           | Varchar  | 50      |           |            | Kode Item       |
| 3.  | Tgl               | Datetime |         |           |            | Periode Item    |
| 4.  | Penjualan         | Curency  |         |           |            | Penjualan Item  |
| 5.  | Keterangan        | Text     | 50      |           |            | Keterangan Item |

Tabel 3.3 Tabel Master Penjualan

# **3. Tabel Riset**

Primary Key : Kd\_riset

Fungsi : Untuk menyimpan detail riset forecast per periode

# Tabel 3.4 Tabel Riset

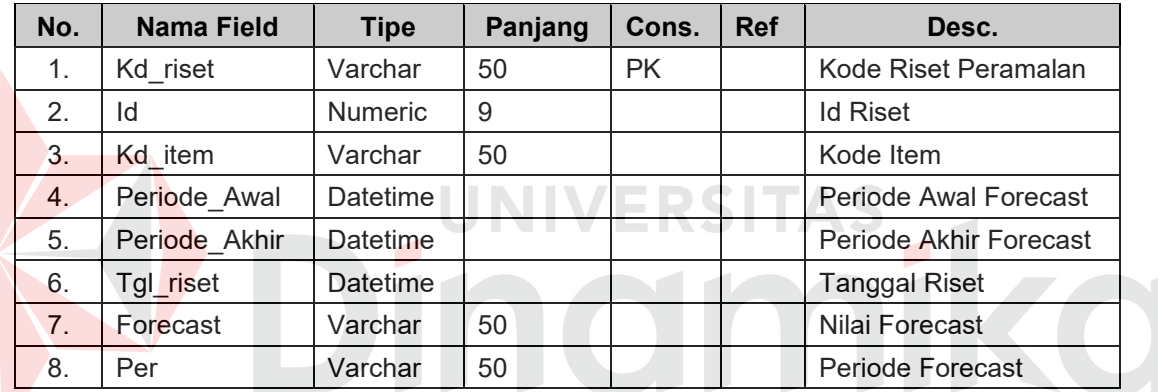

# **4. Tabel Stock Manajemen**

Primary Key : Kd\_riset

Fungsi : Untuk menyimpan nilai EOQ, reorder point, safety stock, total

cost pada periode dan item yang di forecast.

Tabel 3.5 Tabel stock manajemen

| No. | <b>Nama Field</b> | <b>Tipe</b> | Panjang | Cons.     | <b>Ref</b> | Desc.                |
|-----|-------------------|-------------|---------|-----------|------------|----------------------|
| 1.  | Kd riset          | Varchar     | 50      | <b>PK</b> |            | Kode Riset           |
| 2.  | Kd item           | Varchar     | 50      |           |            | Kode Item            |
| 3.  | Per forecast      | Varchar     | 50      |           |            | Periode Forecast     |
| 4.  | EOQ               | Float       |         |           |            | EOQ                  |
| 5.  | <b>ROP</b>        | Float       |         |           |            | <b>Reorder Point</b> |
| 6.  | SS                | Float       |         |           |            | <b>Safety Stock</b>  |
| 7.  | ТC                | Numeric     | 12      |           |            | <b>Total Cost</b>    |

# **5. Tabel Pemulusan**

Primary Key : Id

Fungsi : Untuk meyimpan nilai pemulusan

# Tabel 3.6 Tabel Pemulusan

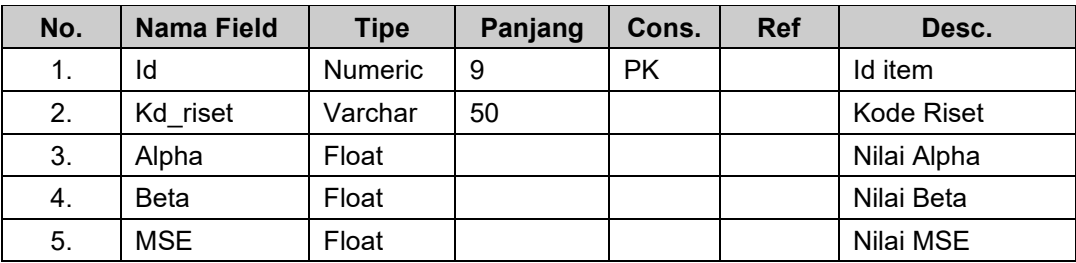

# **6. Tabel Iterasi**

E

Primary Key : Id

Fungsi : Untuk menyimpan semua perhitungan pemulusan

# Tabel 3.7 Tabel Iterasi

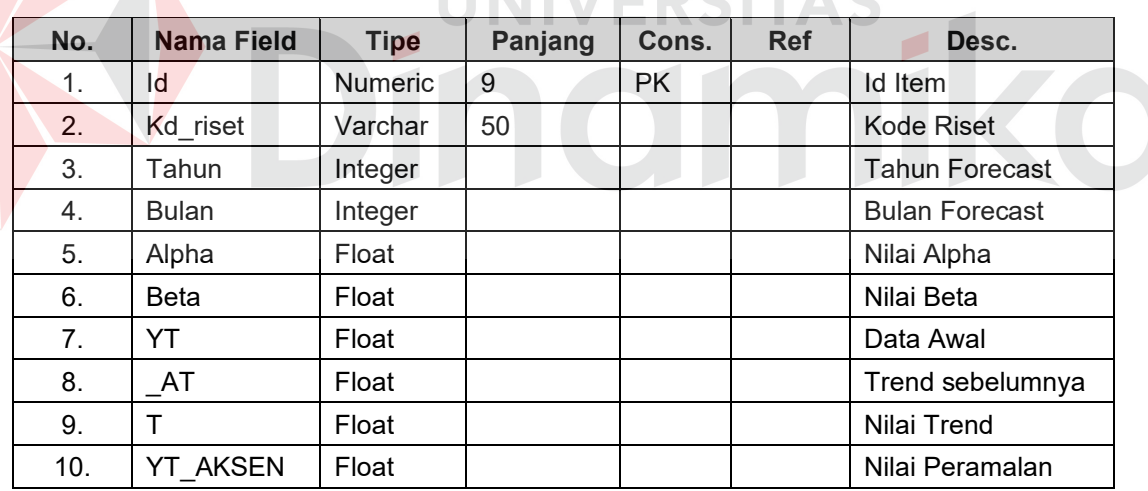

#### **BAB IV**

# **IMPLEMENTASI DAN EVALUASI**

## **4.1 Kebutuhan Sistem**

Untuk menjalankan sistem yang telah dirancang ini, diperlukan beberapa perangkat baik itu perangkat keras (*hardware*) maupun perangkat lunak (*software*) agar sistem dapat berjalan seperti yang diharapkan.

#### **4.1.1 Perangkat keras**

- a. Processor Pentium III 533 Mhz atau lebih tinggi.
- b. Memory sebesar 128 MB atau lebih tinggi.
- c. VGA Card 8 MB atau lebih tinggi.
- d. Harddisk 10 GB atau lebih tinggi. NIVERSITAS
- e. Printer Dot Matrix atau bisa juga dengan laser jet.

# **4.1.2 Perangkat lunak**

- a. Sistem operasi menggunakan Microsoft® Windows® XP.
- b. Microsoft<sup>®</sup> SQL Server 2000<sup>®</sup> sebagai database.
- c. Microsoft® Visual Basic 6 sebagai bahasa pemrograman
- d. SwishMax untuk membuat *interface*.
- e. Adobe Photoshop CS V.8 sebagai *tool's* membuat *interface*
- f. Power Designer® 6 untuk membuat rancangan DFD dan ERD.
- g. Microsoft® Visio® 2002 untuk membuat rancangan *system flow*.

#### **4.2 Pengujian Sistem dan Evaluasi**

#### **4.2.1 Design Uji Coba**

Pada langkah ini dilakukan pengujian terhadap sistem aplikasi yang sudah dibuat. Sistem akan diuji secara fungsional, sesuai dengan *test cases* yang dibuat berdasarkan pada spesifikasi fungsional sistem.

Pada sistem ini akan di uji dengan perbandingan antara data penjualan yang ada pada TCS dengan sistem yang telah dibuat.

#### **4.2.2 Analisis Hasil Uji Coba**

Analisa dan uji coba dilakukan dengan menghitung tingkat validitas pola data yang dihasilkan terhadap 5 data item yang berbeda, dengan nilai konstanta yang berbeda, hasilnya 3 kali uji coba mendekati kebenaran, dan 2 kali uji coba tidak mendekati kebenaran. Hasil yang diharapkan adalah tingkat validitas pola data yang dihasilkan sistem sama dengan atau lebih besar dari 99 persen. Berikut adalah tabel hasil uji coba yang telah dilakukan:

| No. | Item                | Periode       | Data      | Hasil   | Hasil     |  |
|-----|---------------------|---------------|-----------|---------|-----------|--|
|     |                     | Forecast      | Penjualan | Ramalan |           |  |
| 1.  | CD Blank lokal      | Desember 2000 | 7838      | 9014    | Mendekati |  |
| 2.  | Mouse Optical       | Januari 2001  | 2900      | 3143    | Mendekati |  |
| 3.  | <b>CD Cleaner</b>   | Juni 2000     | 7237      | 4449    | Tidak     |  |
| 4.  | <b>Tinta Reffil</b> | Oktober 2000  | 7934      | 8326    | Tidak     |  |
| 5.  | Kabel USB           | Agustus 2001  | 2070      | 1538    | Mendekati |  |

Tabel 4.1 Tabel Hasil Uji Coba Sistem

#### **4.3 Instalasi dan Konfigurasi**

Untuk membangun sebuah sistem pengadaan barang dan aplikasi web, ada beberapa tahapan yang perlu dilaksanakan agar tidak terjadi gangguan sewaktu program dijalankan. Adapun tahapan yang perlu dilakukan adalah:

- a. Install Microsoft visual basic 6
- b. Install Microsoft SQL Server 2000
- c. Install semua komponen yang telah disediakan.

#### **4.4 Pemakaian Program**

Dalam sistem yang telah dirancang ini, ada dua jenis aplikasi yang disediakan. Aplikasi yang pertama yaitu aplikasi sistem pendukung keputusan untuk peramalan penjualan yang hanya bisa digunakan oleh manager untuk mencoba membantu pihak manajemen khususnya bagian penjualan dan bagian pemasaran dalam mengelola dan mengontrol penjualan produk untuk mencapai target penjualan yang telah diperhitungkan sebelumnya melalui aplikasi ini.

Sedangkan aplikasi kedua yaitu aplikasi manajemen pengendalian dan perencanaan pengendalian berdasarkan analisa persediaan barang ( *stock inventory* ) dengan menggunakan metode EOQ, tentang berapa optimasi barang yang akan dipesan dan berapa minimum biaya yang dikeluarkan untuk inventori setiap periodenya. Dengan adanya analisa dan perhitungan persediaan, maka manager bisa mengevaluasi / *monitoring* terhadap stock melalui proses manajemen persediaan setiap periode penjualannya.

## **4.5 Hasil dan Pembahasan**

#### **A. Form Utama**

Aplikasi peramalan penjualan dengan menggunakan metode holt ini, terdiri dari 5 menu sistem seperti pada gambar 4.1, dimana menu-menu tersebut adalah:

a. File terdiri dari: master item, master penjualan dan logout

- b. Proses terdiri dari: forecast item, stock manajemen, dan view forecast
- c. Laporan terdiri dari: forecast dan stock report
- d. Grafik terdiri dari: pareto chart dan scater diagram.
- e. Help terdiri dari: *what is forecasting holt ?* dan *what is stock management ?*

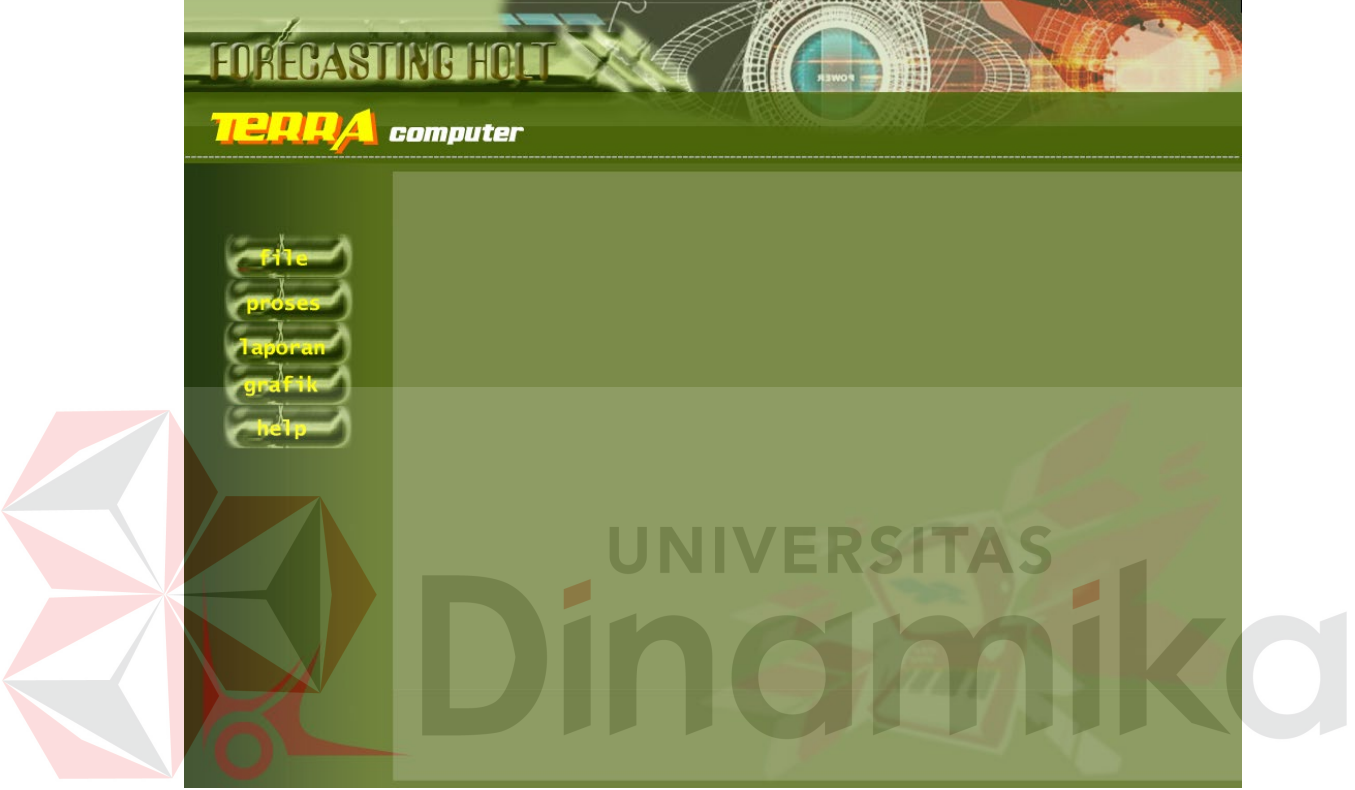

Gambar 4.1. Menu Utama

Sebelum masuk ke menu utama, aplikasi peramalan ini terdiri dari 2 ( dua ) level user, yaitu admin dan manager. Admin memiliki hak akses: master item, master penjualan, log out dan help. Sedangkan manager mempunyai hak akses: proses, lapran, grafik, log out dan help dimana 2 level user ini harus melewati form logi seperti pada gambar 4.2 sebagai bentuk keamanan dan validasi data dengan mengisi user maupun password.

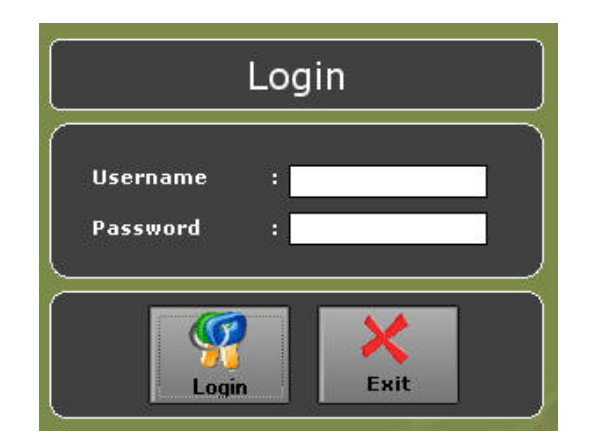

Gambar 4.2. Form Login

# **B. Master Item**

Pada level user admin, yang bertugas untuk mengentry master data item seperti pada gambar 4.3 dan master data penjualan seperti pada gambar 4.4, kedua form ini mempunyai fungsi untuk menyimpan semua data dan detail item.

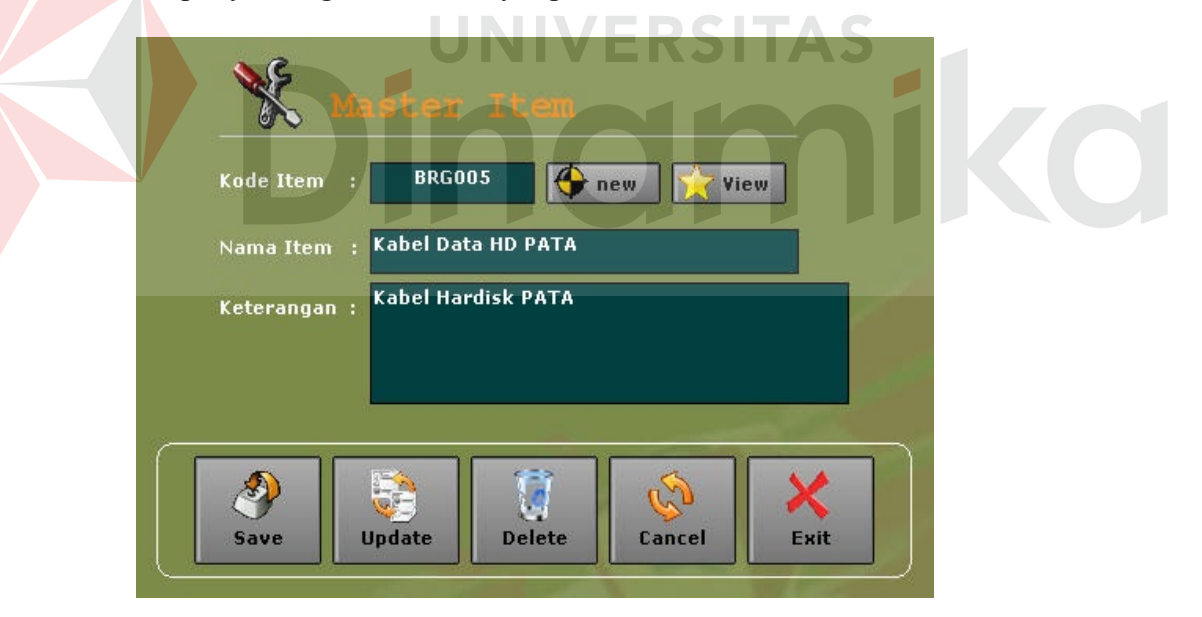

Gambar 4.3. Menu Master Item

# **C. Master Penjualan**

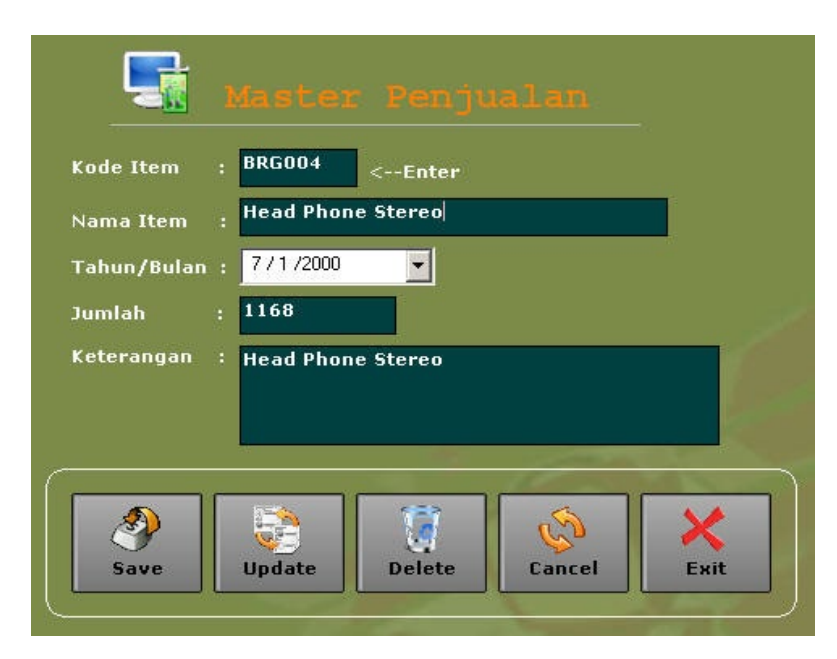

Gambar 4.4. Menu Master Penjualan

Pada form master penjualan, jika admin ingin *update atau delete data,*

maka admin harus menekanan tombol enter pada keyboard. Akan muncul view

data item seperti pada gambar 4.5, yang akan dimasukkan data penjualannya.

| Data Search         |                       |                           |
|---------------------|-----------------------|---------------------------|
| Type an Item name : |                       |                           |
|                     | Please Select Data    |                           |
| kd item             | nm item               | keterangan                |
| <b>BRG002</b>       | <b>CD Blank Lokal</b> | <b>CD Blank Lokal</b>     |
| <b>BRG003</b>       | <b>CD</b> Storage     | <b>CD</b> Storage         |
| <b>BRG004</b>       | <b>Head Phone</b>     | <b>Head Phone</b>         |
| <b>BRG005</b>       | Kabel Data HD PATA    | <b>Kabel Hardisk PATA</b> |
| <b>BRG006</b>       | kabel HD SATA         | <b>Kabek Hardisk SATA</b> |
| <b>BRG007</b>       | <b>Kabel Power</b>    | Kabel Power Supply        |
|                     |                       | Exit                      |

Gambar 4.5. View Data Item

# **D. Forecast Data**

.

Pada level user manager yang berhak menjalankan aplikasi peramalan seperti pada gambar 4.6, manager harus memasukkan item yang akan di forecast, kemudian periode yang akan di forecast.

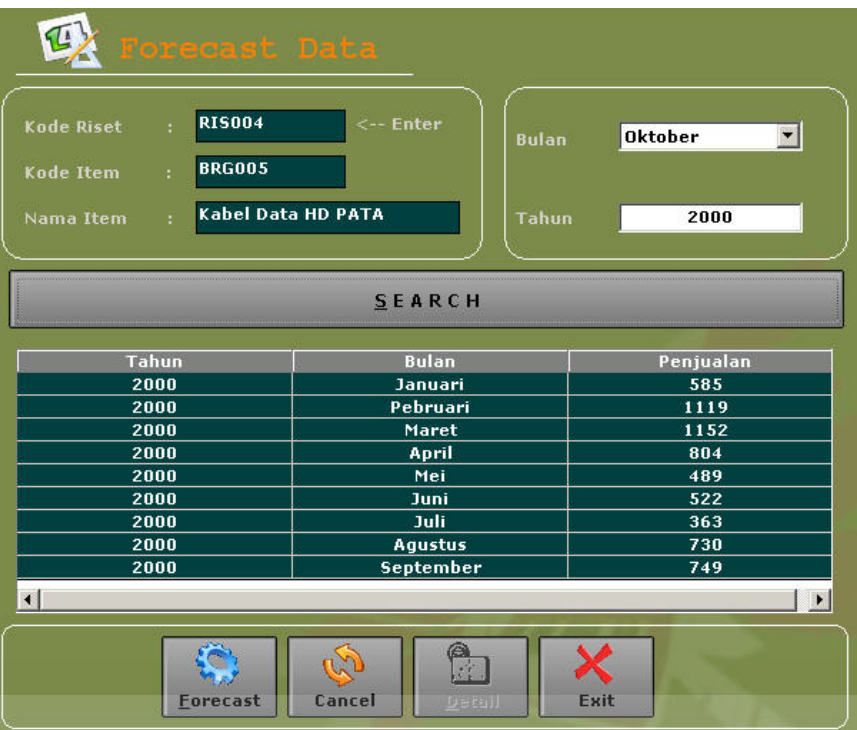

# Gambar 4.6. Menu Forecast Data

SITAS

# **E. Proses Random Data**

Setelah manager sudah menentukan item dan periode forecast, proses selanjutnya yang akan dijalankan oleh aplikasi ini adalah proses random alpha yang berguna untuk perhitungan nilai penyesuaian trend sebelumnya secara langsung ( At ) dan beta yang berguna untuk perhitungan nilai estimasi atau peremajaan trend  $(T_t)$ , seperti pada gambar 4.7, yang dipergunakan untuk proses perhitungan metode holt dengan pemulusan dua konstanta, yaitu nilai alpha dan nilai beta. Nilai alpha dan beta statis ada 12 nilai, jadi untuk perhitungan nilai MSE dengan menggunakan konstanata yang telah melalui proses random, akan menghasilkan 144 nilai MSE.

| Kode Riset<br>Kode Item | <b>RIS004</b><br>÷.<br><b>BRG005</b><br>ч. |                           | $\leftarrow$ - Enter | <b>Bulan</b> | Oktober | $\overline{\phantom{a}}$ |
|-------------------------|--------------------------------------------|---------------------------|----------------------|--------------|---------|--------------------------|
| Nama Item               | ä.                                         | <b>Kabel Data HD PATA</b> |                      | Tahun        | 2000    |                          |
|                         |                                            |                           |                      |              |         |                          |
|                         |                                            |                           | <b>SEARCH</b>        |              |         |                          |
| <b>Iterasi</b>          | <b>Random Alpha</b>                        | Alpha                     | <b>Random Beta</b>   | <b>Beta</b>  |         |                          |
| П                       | 11                                         | 0.91                      | 3                    | 0.25         |         |                          |
| $\overline{2}$          | 3                                          | 0.25                      | $\overline{2}$       | 0.17         |         |                          |
| $\overline{3}$          | $\mathbf{1}$                               | 0.08                      | $\mathbf{1}$         | 0.08         |         |                          |
| 4                       | 5                                          | 0.41                      | 5                    | 0.41         |         |                          |
| $\overline{5}$          | $\overline{4}$                             | 0.33                      | $\overline{4}$       | 0.33         |         |                          |
| $6\overline{6}$         | $\overline{t}$                             | 0.58                      | 10                   | 0.82         |         |                          |
| 7                       | 12                                         | 0.99                      | 8                    | 0.66         |         |                          |
| $\overline{a}$          | $\overline{9}$                             | 0.74                      | $\overline{9}$       | 0.74         |         | $\blacktriangledown$     |
| m<br>$\blacksquare$     |                                            | $\epsilon$                | $\ddot{\phantom{1}}$ | ممم          |         | ٠                        |
|                         |                                            |                           |                      |              |         |                          |
|                         |                                            |                           |                      |              |         |                          |
|                         |                                            |                           |                      |              |         |                          |
|                         |                                            |                           |                      |              |         |                          |
|                         |                                            |                           |                      |              |         |                          |

Gambar 4.7. Random Alpha dan Beta

## **F. Detail Perhitungan**

Setelah proses random data, proses selanjutnya adalah detail proses perhitungan holt dengan menggunakan random alpha yang digunakan untuk mencari nilai penyesuaian trend sebelumnya (A<sub>t</sub>) dan beta yang digunakan untuk mencari nilai trend ( $T_t$ ). Kemudian hasil dari nilai At dan hasil  $T_t$  digunakan untuk menghitung nilai peramalan periode yang sudah ditentukan sebelumnya oleh manager. Dari semua nilai peramalan yang didapatkan, kemudian dihitung nilai kesalahan atau nilai residu peramalan (et) dan di kuadratkan untuk mencari nilai MSE. Nilai MSE yang terkecil adalah acuan nilai peramalan untuk periode yang telah ditentukan oleh manager, seperti pada gambar 4.8, berikut ini:

| <b>Kode Item</b> | ÷.          | <b>BRG005</b>                                                               |                        |                     |                  |               |                           |
|------------------|-------------|-----------------------------------------------------------------------------|------------------------|---------------------|------------------|---------------|---------------------------|
| Nama Item        | ×           | <b>Kabel Data HD PATA</b>                                                   |                        |                     |                  |               |                           |
| Alpha            | <b>Beta</b> | <b>MSE</b>                                                                  |                        | Tahun               | <b>Bulan</b>     | Data Awal(Yt) | end Periode Sebelumnya (A |
| 0.91             | 0.25        | 93606.52                                                                    |                        | 2000                | Januari          | 585.00        | 585.00                    |
| 0.91             | 0.17        | 88142.04                                                                    |                        | 2000                | Pebruari         | 1,119.00      | 1,070.94                  |
| 0.91             | 0.08        | 81507.49                                                                    |                        | 2000                | Maret            | 1,152.00      | 1,188.00                  |
| 0.91             | 0.41        | 102785.82                                                                   |                        | 2000                | April            | 804.00        | 849.42                    |
| 0.91             | 0.33        | 98501.65                                                                    |                        | 2000                | Mei              | 489.00        | 491.38                    |
| 0.91             | 0.82        | 119600.68                                                                   |                        | 2000                | Juni             | 522.00        | 487.04                    |
| 0.91             | 0.66        | 113353.77                                                                   |                        | 2000                | Juli             | 363.00        | 373.46                    |
| 0.91             | 0.74        | 116416.25                                                                   |                        | 2000                | Aqustus          | 730.00        | 687.78                    |
| 0.91             | 0.99        | 127434.02                                                                   |                        | 2000                | <b>September</b> | 749.00        | 771.40                    |
| 0.91             | 0.91        | 123512.02                                                                   |                        |                     |                  |               |                           |
| 0.91             | 0.58        | 110259.96                                                                   |                        |                     |                  |               |                           |
| 0.91             | 0.50        | 106958.8                                                                    |                        |                     |                  |               |                           |
| 0.25             | 0.25        | 104910.42                                                                   |                        |                     |                  |               |                           |
| 0.25             | 0.17        | 98040.8                                                                     |                        |                     |                  |               |                           |
| 0.25             | 0.08        | 90599.59                                                                    |                        |                     |                  |               |                           |
| 0.25             | 0.41        | 118699.09                                                                   |                        |                     |                  |               |                           |
| 0.25             | 0.33        | 111808.44                                                                   | $\left  \cdot \right $ | $\vert \cdot \vert$ |                  |               | $\vert \cdot \vert$       |
|                  |             |                                                                             |                        |                     |                  |               |                           |
|                  |             | Hasil Forecast Untuk Bulan Oktober Tahun 2000 adalah : 757.68 (758) Unit(s) |                        |                     |                  |               |                           |

Gambar 4.8. Detail Perhitungan Holt

# **G. View Forecast**

Menu view forecsat seperti pada gambar 4.9 ini berguna bagi manager

untuk melihat *history* dari peramalan yang sudah pernah dilakukannya.

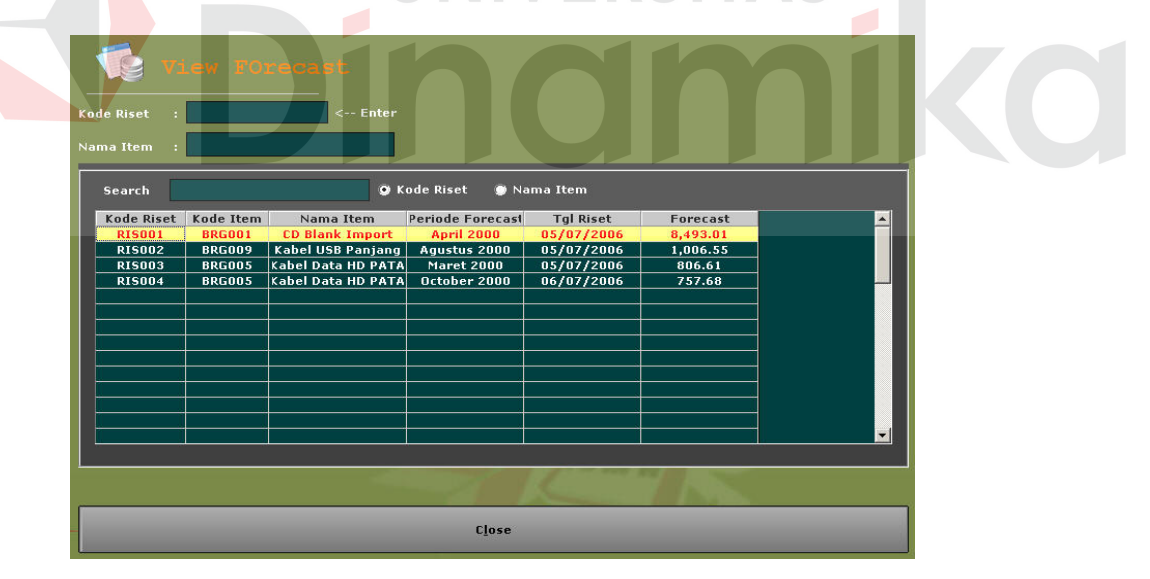

Gambar 4.9. View Forecast

# **H. Manajemen Stock**

Pada menu stock manajemen, terdiri dari: perhitungan EOQ, Reorder point, safety stock dan total biaya persediaan.

Pada tabulasi EOQ, seperti pada gambar 4.10 berikut ini, manager harus mengentry nilai biaya pemesanan ( k ) dan biaya penyimpanan ( h ) per periode. Nilai EOQ berguna bagi manager untuk mengoptimalkan jumlah pesanan

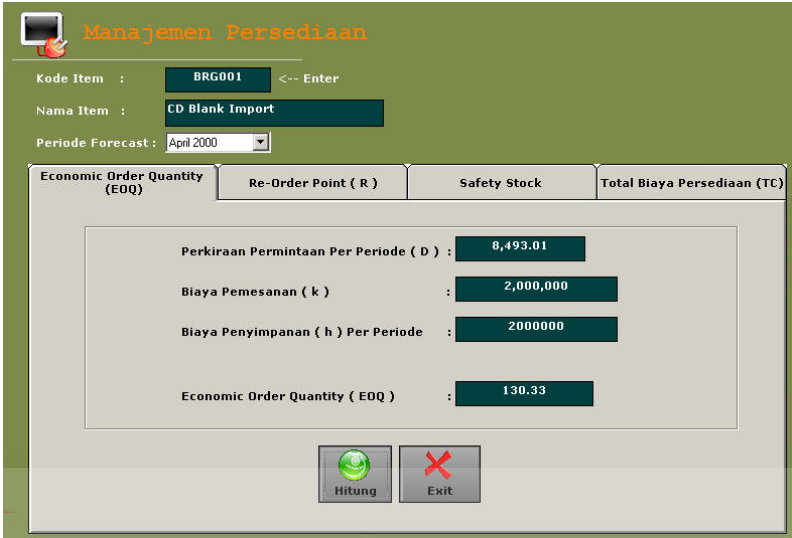

Gambar 4.10. Menu EOQ

Menu perhitungan manajemen stock selanjutnya adalah reorder point. Perhitungan ini berguna bagi manager untuk melakukan pemesanan kembali harus dilakukan agar barang yang dipesan datang tepat pada saat dibutuhkan. Reorder point dibedakan berdasarkan 2 variabel. Yaitu tenggang waktu antara saat dilakukan pemesanan dengan saat barang datang yang disebut dengan *lead time*   $(L)$  dan perkiraan permintaan (D<sub>L</sub>). Ada 2 kemungkinan lead time bila kita bandingkan dengan waktu antara satu pemesanan ke pemesanan berikutnya ( t ), yaitu:

- a. Kondisi  $L < t$ , maka  $R = L \times D_L$  seperti pada gambar 4.11
- b. Kondisi L > t, maka R = (L-t) x  $D_L$  seperti pada gambar 4.12

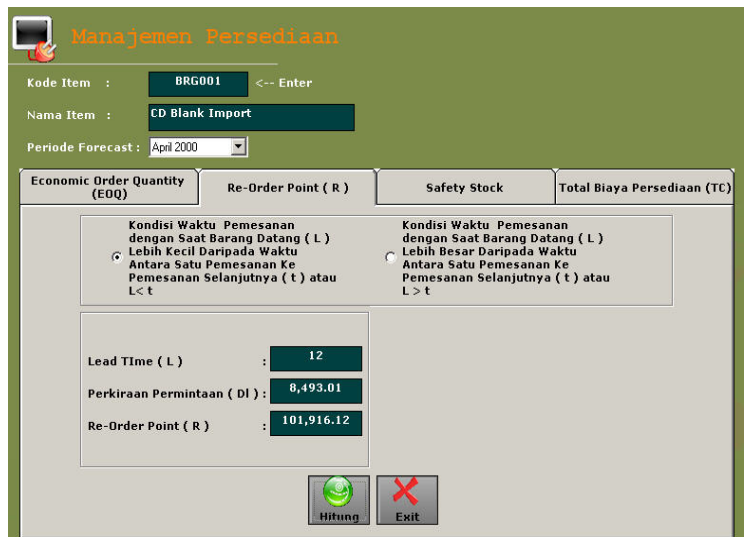

Gambar 4.11. *Reorder Point* kondisi L < t

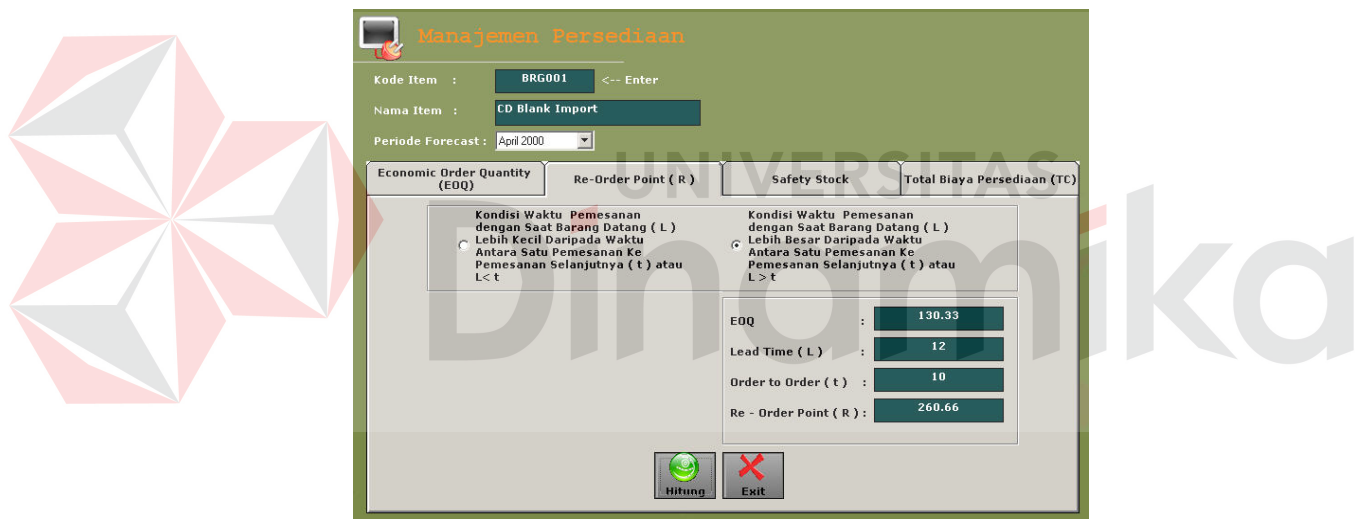

Gambar 4.12. *Reorder Point* kondisi L > t

Terlihat ada dua kondisi reorder point, manager saling konfirmasi dengan bagian gudang atau bagian penjualan. Apakah waktu pemesanan dengan saat barang datang (L) lebih kecil daripada waktu antara satu pemesanan ke pemesanan selenjutnya (t) ?, jika kondisi ini, manager harus mengentry L, kemudian nilai perkiraan permintaan secara otomatis akan terisi sesuai nilai peramalan yang sudah dilakukan sebelumnya ?.

Setelah menentukan nilai EOQ dan reorder point, kemudian dilanjutkan dengan perhitungan tingkat persediaan tertentu sebagai pengaman yang disebut *safety stock* ( SS ). Safety stock atau *buffer stock* seperti pada gambar 4.13 ini menyediakan sejumlah persediaan selama lead time.

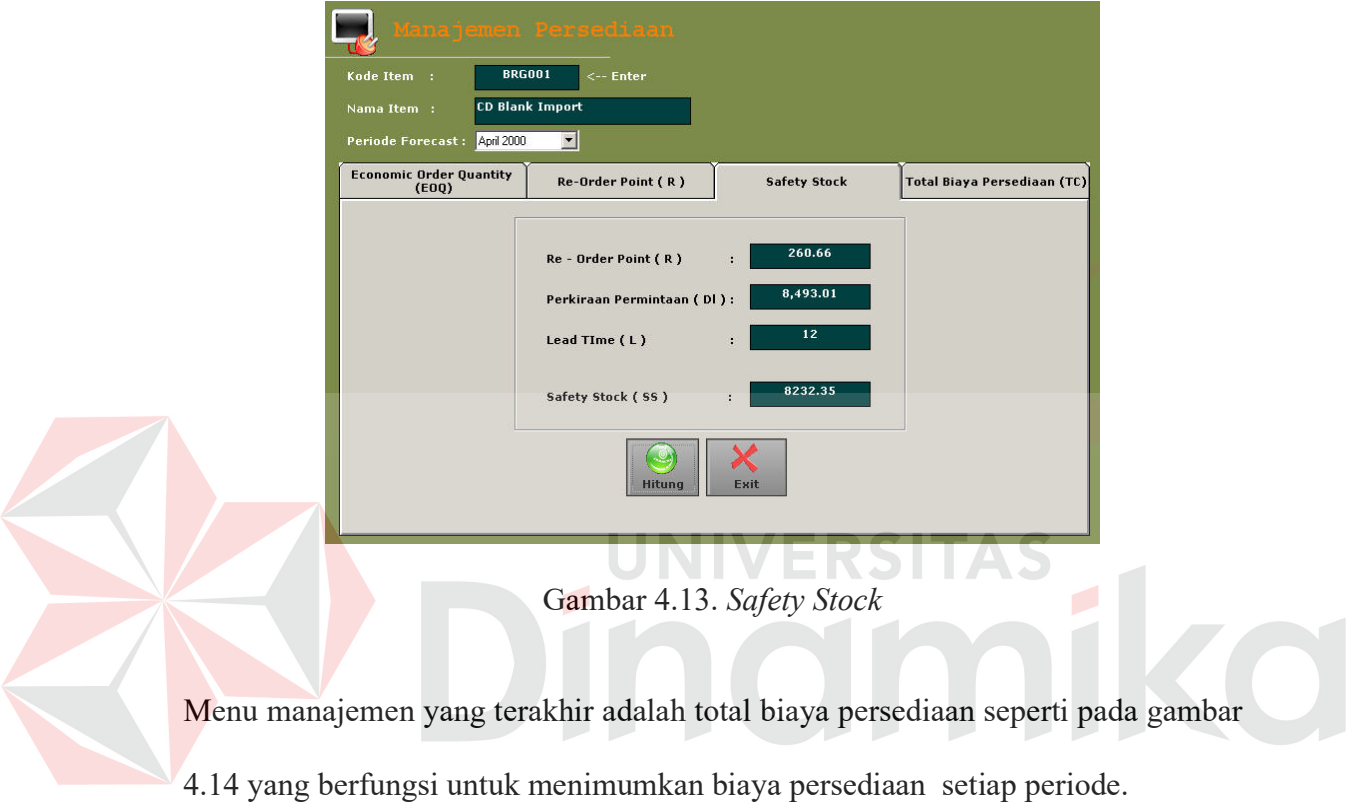

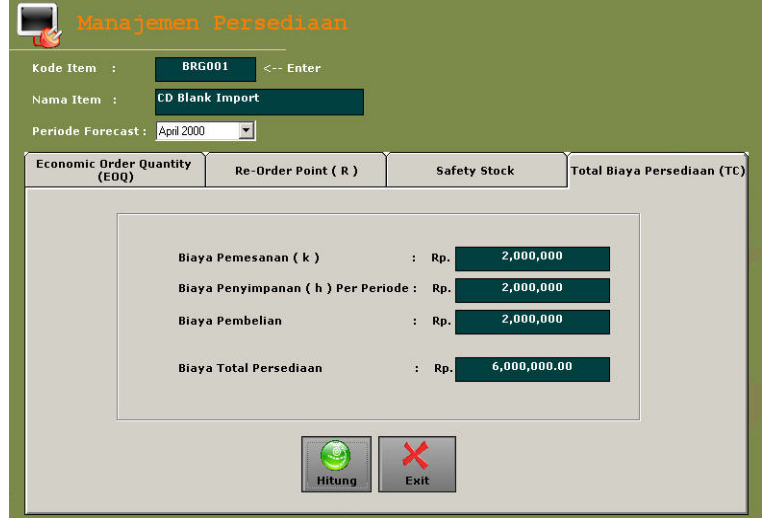

Gambar 4.14. Total Biaya Persediaan

#### **I. Laporan Forecast**

Menu ini berguna menghasilkan report untuk manager mengetahui semua laporan peramalan yang sudah pernah dilakukan. Laporan seperti pada gambar 4.15 ini berdasarkan item, tanggal riset, stock inventory dan detail riset.

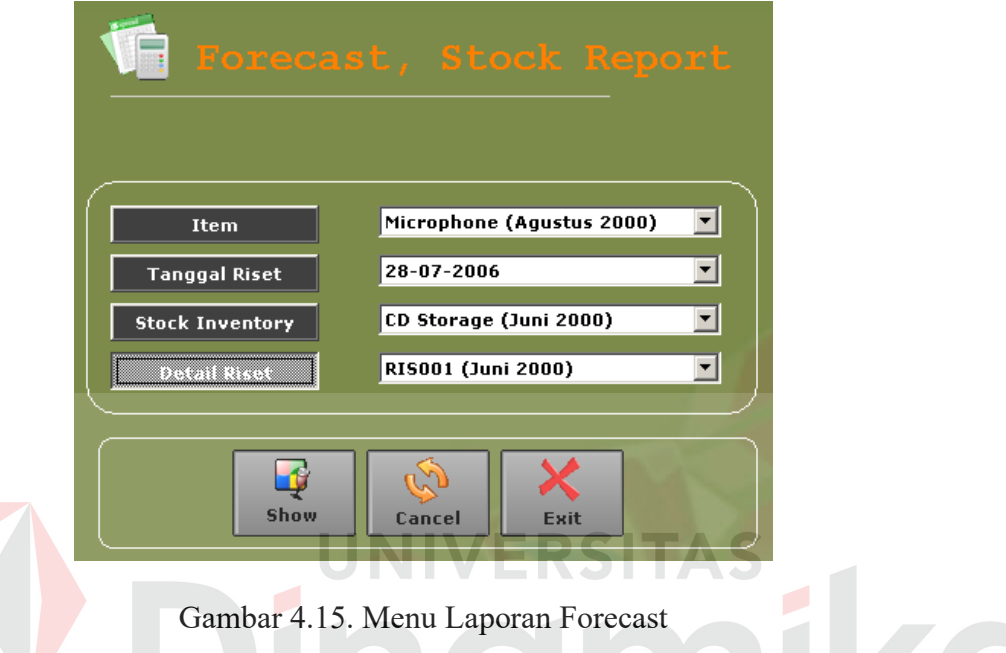

# 1. Laporan Peramalan Berdasarkan Item

Laporan ini akan menunjukkan hasil berupa item yang diramalkan, kode riset, nama item, periode peramalan, dan nilai peramalannya. Laporan ini berguna untuk membantu manager untuk mengetahui item dan nilai peramalannya. sebagai contoh, hasil cetak dapat dilihat pada lampiran hal 69.

## 2. Laporan Peramalan Berdasarkan Tanggal Peramalan

Laporan ini akan menunjukkan hasil berupa tanggal peramalan, item yang diramalkan pada saat tanggal tersebut, periode peramalan dan hasil peramalannya. Sebagai contoh, hasil cetak dapat dilihat pada lampiran hal 69.

3. Laporan Peramalan Berdasarkan Stock Inventory

Laporan ini menunjukkan hasil berupa stock inventory melalui proses perencanaan dan pengendalian persediaan. Laporan ini berguna untuk mengetahui suatu item akan nilai optimal pemesanannya ( EOQ ), nilai titik pemesanan kembali ( reorder point ), safety stock dan total biaya persediaan per periode. Sebagai contoh, hasil cetak dapat dilihat pada lampiran hal 70.

4. Laporan Peramalan Berdasarkan Detail Perhitungan

Laporan ini menunjukkan hasil berupa detail perhitungan peramalan. Laporan ini berguna bagi manager untuk mengetahui semua detail perhitungan untuk item yang sudah ditentukan dan hasil peramalannya. Sebagai contoh, hasil cetak dapat dilihat pada lampiran hal 70.

# **J. Grafik**

Grafik membantu manager untuk bisa menganalisa semua bentuk data, baik data penjualan item perperiode ataupun hasil peramalan.

**UNIVERSITAS** 

1. Pareto chart

Grafik ini membantu manager untuk mengetahui penjualan data item perperiode dalam bentuk grafik batang. Sebagai contoh, hasil cetak dapat dilihat pada lampiran hal 68.

2. Scater diagram

Grafik ini membantu manager untuk mengetahui data penjualan item perperiode dengan data peramalan dalam bentuk diagram garis. Sebagai contoh, hasil cetak dapat dilihat pada lampiran hal 68.

## **BAB V**

#### **PENUTUP**

## **5.1 Kesimpulan**

Berikut ini kesimpulan yang didapatkan dari penyelesaian tugas akhir yang lebih menekankan peramalan penjualan item dengan menggunakan metode forecasting holt dan optimalisasi pengadaan barang menggunakan metode *Economic Order Quantity* adalah:

- 1. Sistem pendukung keputusan dapat memberikan solusi kepada manager untuk meramalkan suatu item yang terjual pada periode tertentu dan meramalkannya pada 1 periode kedepan dengan menggunakan metode holt.
- 2. EOQ adalah pemodelan kedua setelah mendapatkan nilai peramalan. Pemodelan ini dapat mengoptimalisasi pengadaan inventory dan mampu menimimalkan biaya persediaan. Nilai EOQ dapat diaplikasikan lagi dengan adanya *reorder point,* diharapkan dari reorder point ini mampu memonitor persediaan dimana saat pemesanan kembali dilakukan agar barang yang dipesan datang, tepat pada waktunya. Dari nilai reorder point, dapat diaplikasikan lagi dengan adanya model *safety stock,* tujuan yang diharapkan dari model ini adalah mampu mengurangi resiko *stock overflow* dan *empty stock*.

# **5.2 Saran**

Untuk lebih meningkatkan kemampuan sistem yang telah dirancang ini, ada beberapa hal yang perlu diperhatikan antara lain:

- 1. Sebagai bahan pembanding bisa dicoba dengan metode peramalan yang lain selai metode holt, misalnya *winter's model* dan masih banyak metode peramalan yang lain.
- 2. Sebagai bahan pembanding bisa dicoba dengan metode lain selain EOQ misalnya *Economic Production Quantity (EPQ), Material Requirement Planning* (MRP), *Just In Time* (JIT), *First In First Out* (FIFO), *Last In First Out* (LIFO).
- 3. Dalam hal safety stock, perlu diperhatikan bahwa semakin besar tingkat safety stock-nya maka kemungkinan kehabisan persediaan semakin kecil, tetapi akibatnya adalah tingkat *holding* safety stock-nya semakin besar sehingga tujuan yang dicapai adalah mencari keseimbangan antara holding cost tambahan karena adanya safety stock dan perkiraan dari biaya kehabisan

persediaan.
## **DAFTAR PUSTAKA**

Adomavicius, G., dan Tuzhilin, A., 2001*, Application and Data Smoothing For Forecasting Technique and linear programming for statistic data and history,* build and write on Februari 2001 until December 2002, Updated January 2004 until December 2004, ( Online ), (<http://www.vanguardsw.com/software/datasmoothing.html> ,di akses 13 mei 2006 ).

Alex Glaser, 2003, *Statistical Methods for Business Time Series and Forecasting,*  Department of Mathematics & Statistics University of Surrey, Guildford, ( Online ), ( [http://www.cambridge-technology/forecasting.student-](http://www.cambridge-technology/forecasting.student-2003.pdf)[2003.pdf](http://www.cambridge-technology/forecasting.student-2003.pdf) , di akses 23 mei 2006 ).

Batty, M. 1969. "*Monitoring an Exponensial Smoothing forecasting System*" *Operational Research Quarterly,* England, No. 3, hal 23.

Hall, Owen P. JR, Harvey E. Adelman, 1996, *Bussiness Statistic Text Case Software*, Irwin Homewood, IL, Boston.

Jogiyanto, H.M. 1999, *Analisis dan Desain Sistem Informasi,* Yayasan Andi, Yogyakarta.

Nasution, A. H. 1989, Perencanaan & Pengendalian Persediaan, Teknik Industri - ITS.

Spyros Makridakis, Steven C. Wheelwright, Victor E. McGee, 1991, *Metode dan Aplikasi Peramalan,* Erlangga, Jakarta.